# •• **FACHPRAKTISCHE UBUNG MIKROCOMPUTER-TECHNIK**

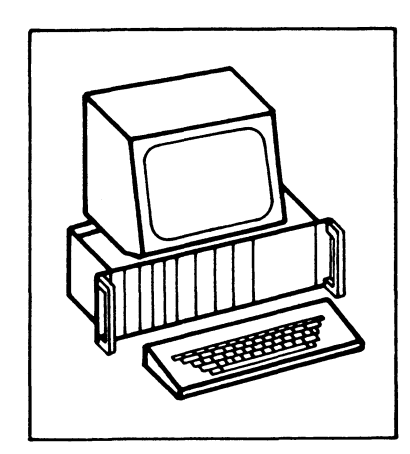

# **Zeitwerk (4f ach)**

# **BFZ/MFA 4.3.c.**

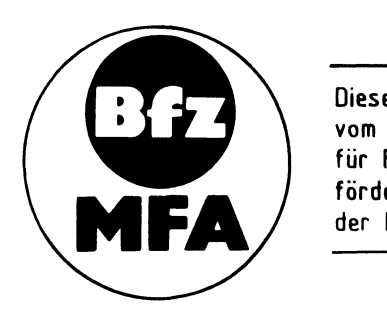

Diese Übung ist Bestandteil eines Mediensystems, das im Rahmen eines vom Bundesminister für Bildung und Wissenschaft, vom Bundesminister für Forschung und Technologie sowie der Bundesanstalt für Arbeit geförderten Modellversuches zum Einsatz der "Mikrocomputer-Technik in der Facharbeiterausbildung" vom BFZ-Essen e.V. entwickelt wurde.

Funktionsbeschreibung BFZ/MFA 4.3.c. - 1

#### Zeitwerk (4fach)

#### 1. Einleitung

Für viele Anwendungen in der Steuerungstechnik ist die Einhaltung von Verzögerungszeiten zwischen zwei Ereignissen notwendig. Die Baugruppe "Zeitwerk (4fach)" dient dazu, vier Ausgangssignale zu erzeugen, die nach Ansteuerung durch entsprechende Eingangssignale zeitverzögert auftreten. Die Verzögerungszeiten zwischen Ein- und Ausgangssignalen können mit Trimmpotentiometern in weiten Bereichen eingestellt werden. Außerdem wird durch LEDs angezeigt, in welchem Zustand sich die Ein- und Ausgänge der Zeitstufen befinden. In einem getrennten Schaltungsteil der Baugruppe können die logischen Zustände von acht Signalen mit LEDs angezeigt werden. Damit ist es z.B. möglich, die Betriebszustände innerhalb einer Steuerung anzuzeigen.

Das "Zeitwerk (4fach)" besteht aus der "Programmierbaren Parallelschnittstelle" und einer Zusatzplatine zur Aufnahme der Zeitstufen und Anzeigen. Hierdurch wird es möglich, die Wirkungsweise des Schnittstellenbausteins anhand eines konkreten Anwendungsbeispiels kennenzulernen.

Ein Einsatzgebiet der Baugruppe besteht darin, sie als Zeitgeber- und Anzeige-Funktionsgruppe innerhalb einer "Speicherprogrammierbaren Steuerung" (SPS) einzusetzen. Eine solche SPS-Steuerung läßt sich sehr einfach mit den MFA-Baugruppen und der speziell dafür entwickelten Software-Erweiterung (MAT 85+, Steuerbasic, SPS) aufbauen.

- 2. Blockschaltbild, Aufbau und Wirkungsweise des **Zeitwerks** {4fach)
- Bild 1 zeigt das Blockschaltbild der Baugruppe. Sie besteht aus den Schaltungsteilen "Adreßvergleicher", "Programmierbare Parallelschnittstelle", "Zeitwerke mit Anzeigen" und "Zustandsanzeigen". Zunächst wird die Wirkungsweise der Baugruppe anhand dieses Blockschaltbildes erklärt.

Die "Programmierbare Parallelschnittstelle" enthält drei Datenkanäle, die durch Laden eines Steuerwortes in die interne Steuerlogik als Eingabe- oder Ausgabeports programmiert werden können. Für den vorgesehenen Anwendungsfall werden die Kanäle A und C als Ausgabeports und der Kanal B als Eingabeport programmiert.

Die Adresse der Steuerlogik und die Portadressen sind durch den scha ltungstechni schen Aufbau (Hardware) bestimmt. Der Adreßvergleicher gibt den Schnittstellenbaustein nur dann für den Datenaustausch mit dem Mikroprozessor frei, wenn auf dem Adreß-Bus eine gültige Adresse für eines der drei Ports oder die Steuerlogik ausgegeben wird.

#### Funktionsbeschreibung

#### Zeitwerk {4fach)

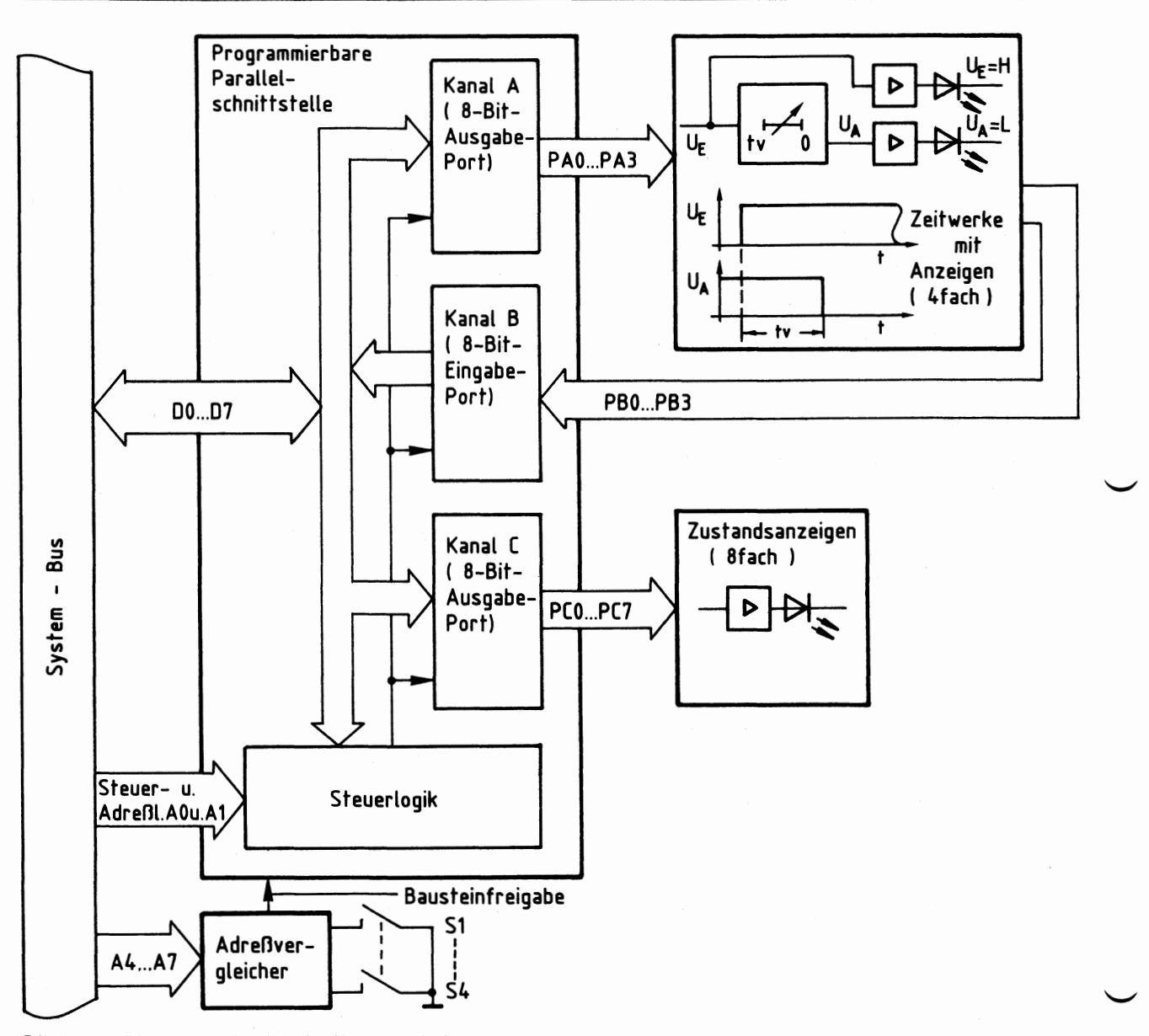

**Bild 1: Blockschaltbild Zeitwerk ( 4fach** )

Ober die Ausgabeleitungen PAO bis PA3 des Ports A wird der Block "Zeitwerke mit Anzeigen" angesteuert. Er enthält vier voneinander unabhängige einstellbare Verzögerungsglieder (Zeitwerke) mit den dazugehörigen Anzeigen für das Start-Signal (U<sub>F</sub> = H) und die Anzeige, daß die Verzögerungszeit abgelaufen ist  $(U_A = L)$ .

Oie Ausgangssignale der Verzögerungsglieder werden dem Eingabeport B über die Leitungen PBO bis PB3 zugeführt und können durch Abfrage dieses Ports vom Prozessor gelesen werden.

Die acht Leitungen des Ausgabeports C (PCO bis PC7) sind mit dem Block "Zustandsanzeigen" verbunden. Dieser Block enthält acht LED-Treiber, die entsprechende LEDs ansteuern und dient zur Pegelanzeige (H-Pegel) der über diese Portleitungen ausgegebenen Datenbits. \_\_.

Bild 2 zeigt den Stromlaufplan der Baugruppe "Zeitwerk (4fach)", der zu allen folgenden Erklärungen mit herangezogen werden sollte.

Zeitwerk (4fach)

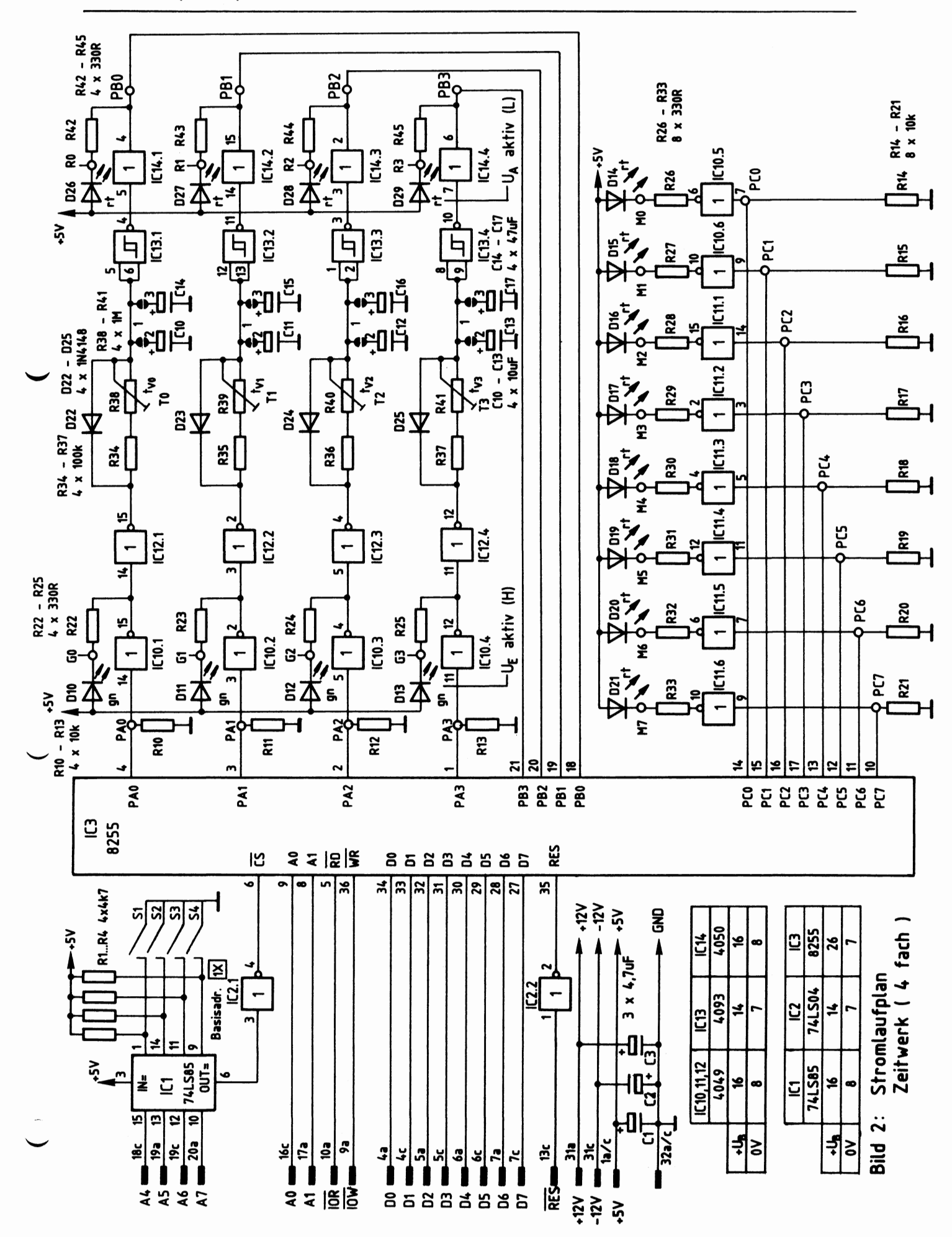

Funktionsbeschreibung

BFZ/MFA  $4.3.c. - 4$ 

Zeitwerk (4fach)

2.1. Die Programmierbare Parallelschnittstelle und der Adreßvergleicher

Als Programmierbare Parallelschnittstelle wird der Schnittstellenbaustein 8255 verwendet. Bild 3 zeigt ein vereinfachtes Innenschaltbild dieses Bausteins, die zu seinem Betrieb notwendigen Verbindungen zum System-Bus und den Anschluß des Adreßvergleichers.

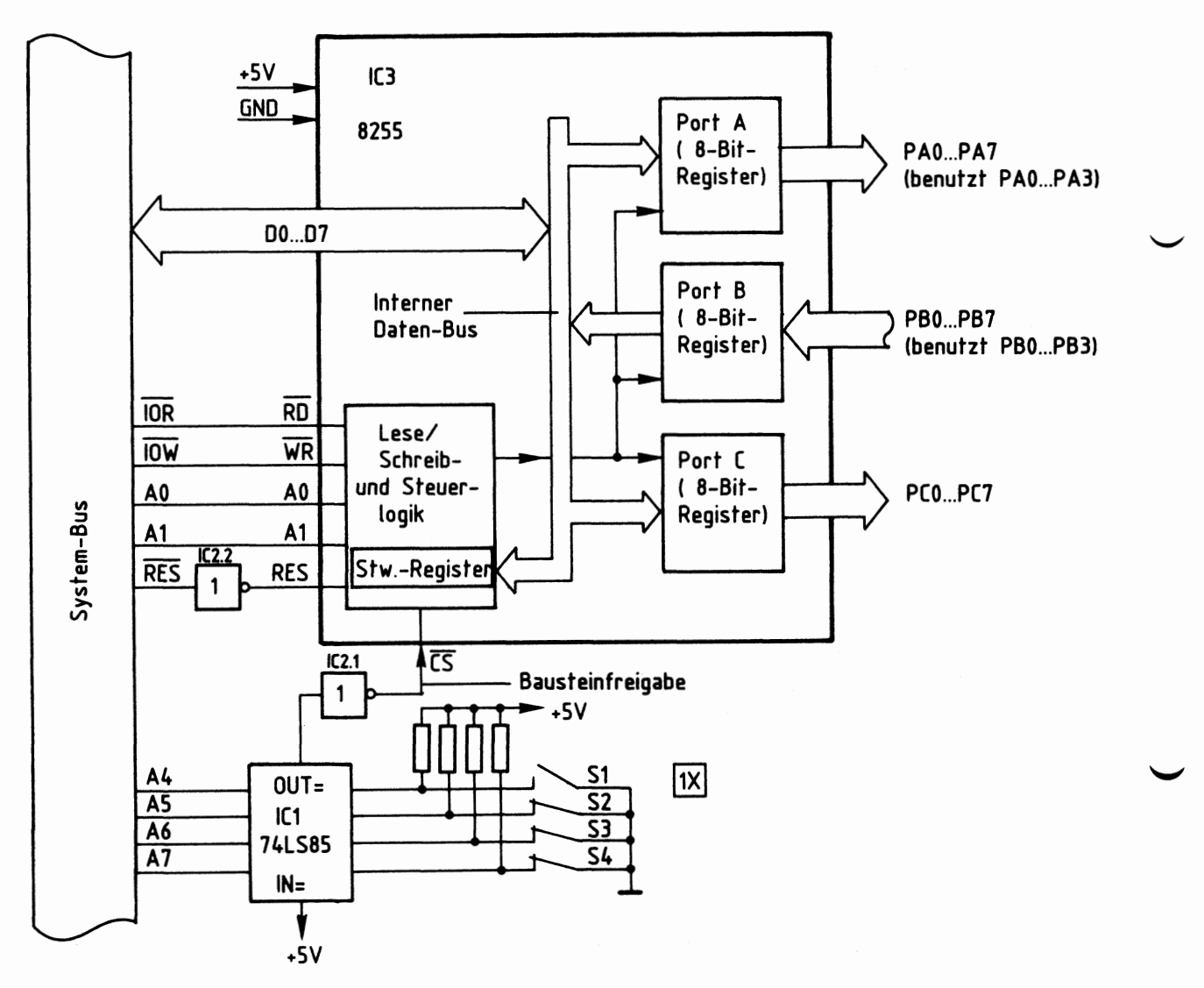

Bild 3: Anschluß des Schnittstellenbausteins 8255 und des Adreßvergleichers

Grundsätzlich können die Datenkanäle A, B und C als Eingabe- oder Ausgabeports programmiert werden. Je nach gewünschter Betriebsart ist zur Programmierung ein vom Bausteinhersteller vorgeschriebenes "Steuerwort" in das "Steuerwort-Register" zu laden, das sich in der Lese/Schreib- und Steuerlogik des Bausteins befindet. Dieses Laden des Steuerwortes nennt man "Initialisieren des Bausteins" (initial= am Anfang stehend). Um die in Bild 3 dargestellte Funktion des Bausteins zu erhalten, muß das Steuerwort 82H verwendet werden (die Bildung der Steuerworte wird in der FPO "Programmierbare Parallelschnittstelle BFZ/MFA 4.3. erklärt).

Funktionsbeschreibung BFZ/MFA 4.3.c. - 5

#### Zeitwerk (4fach)

Das Einschreiben des Steuerwortes in das Steuerwort-Register erfolgt grundsätzlich genauso, wie die Obergabe eines Datenwortes an ein Ausgabeport: Man gibt zuerst die Port-Adresse auf dem Adreß-Bus aus und stellt dann das Steuerwort auf dem Daten-Bus bereit. Mit dem Steuersignal IOW wird anschließend die Obernahme des Steuerwortes in das adressierte Register ausgelöst.

Die Tabelle in Bild 4 zeigt, welche Signalpegel an den Leitungen AO, Al und CS zur Erzielung der gewünschten Funktionen für unseren Anwendungsfall benötigt werden.

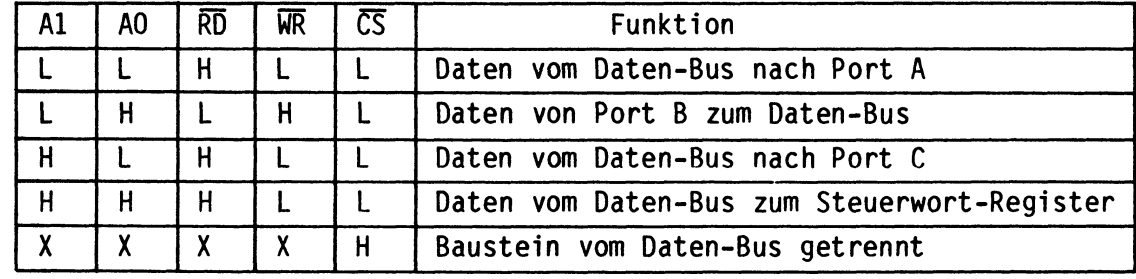

"X" bedeutet, daß die Pegel der damit bezeichneten Leitungen für die Funktion bedeutungslos sind.

### Bild 4: Signalpegel an den Adreß- und Steuerleitungen des Bausteins 8255, abhängig von den Bausteinfunktionen

Ein Datentransport zwischen Daten-Bus und Baustein ist nur möglich, wenn der CS-Eingang (Chip-Select = Bausteinauswahl} L-Pegel führt {Bild 4). Das Signal an diesem Eingang, das "Bausteinfreigabesignal", kommt vom Adreßvergleicher und wird durch IC2.1 invertiert, weil der Adreßvergleicher an seinem Ausgang "OUT" H-Pegel abgibt.

Dieser H-Pegel tritt jedoch nur auf, wenn die Signalkombination auf den Adreßleitungen A4 bis A7 gleich derjenigen Signalkombination ist, die mit den Schaltern Sl bis S4 eingestellt ist. Mit der in Bild 3 dargestellten Sehaltereinstellung und den aus Bild 4 entnommenen Pegeln für die Adreßleitungen AO und Al ergeben sich nun die Adressen für die drei Ports A, Bund C und für das Steuerwort-Register wie in Bild 5 dargestellt.

#### Zeitwerk {4fach)

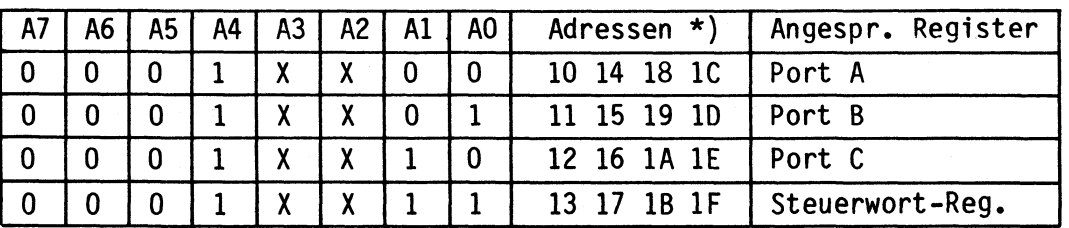

\*) Die Adreßleitungen A2 und A3 werden hier nicht benutzt. Da ihr Pegel O oder 1 sein kann, ergeben sich mehrere gültige Adressen für die Ports bzw. das Steuerwort-Register.

Bild 5: Die Bildung der Adressen aus den Pegeln der Adreßleitungen AO bis A7

Die Initialisierung des Schnittstellenbausteins kann nun z.B. mit dem Bus-Signalgeber in folgenden Schritten vorgenommen werden:

- 1. Adresse 13H (Steuerwort-Register) auf den Adreß-Bus geben
- 2. Steuerwort 82H auf den Daten-Bus geben
- 3. Steuersignal IOW auslösen

Nach dieser Initialisierung haben die Datenkanäle folgende Funktion:

- Kanal A wird Ausgabeport {Adr. 10)
- Kanal B wird Eingabeport {Adr. 11)
- Kanal C wird Ausgabeport {Adr. 12)

Wird die Baugruppe innerhalb eines Mikrocomputer-Systems als Ein/Ausgabe-Baugruppe verwendet, so kann ihre Initialisierung z.B. durch folgendes Programm erfolgen:

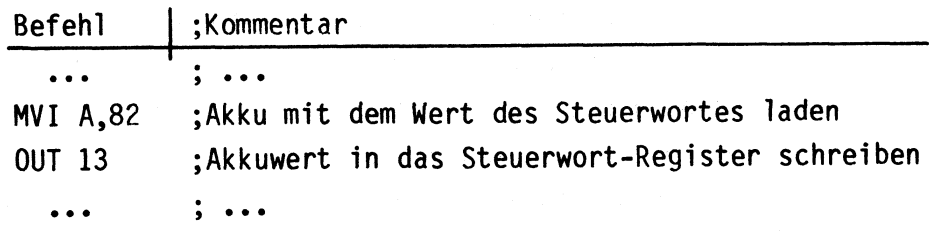

Funktionsbeschreibung BFZ/MFA 4.3.c. - 7

#### Zeitwerk (4fach)

#### 2.2. Die Zeitwerke mit Anzeigen

Bild 6 zeigt die Schaltung eines der vier Zeitwerke mit Anzeigen. An den Eingang dieser Stufe wird der Ausgang PAO des Ausgabeports A angeschlossen. Der Ausgang der Stufe wird mit dem Eingang PBO des Eingabeports B verbunden.

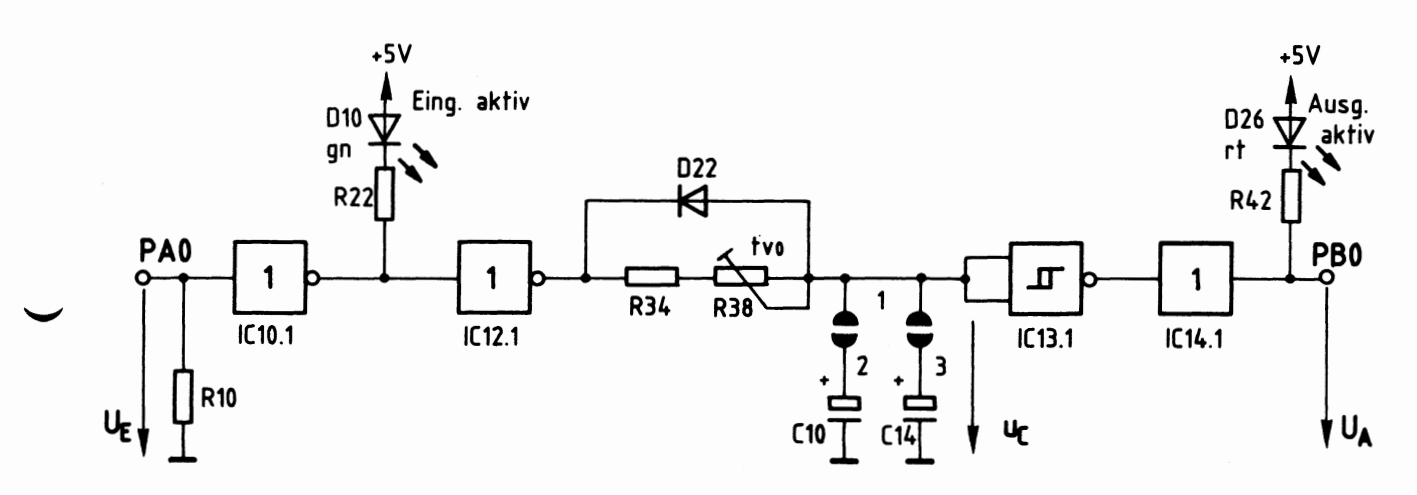

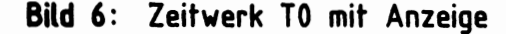

Wenn das Zeitwerk TO über die Portleitung PAO L-Pegel erhält oder wenn PAO hochohmig ist (Tristate-Ausgänge!), befindet sich die Schaltung in ihrer Ruhelage. An ihrem Ausgang PBO stellt sich dann H-Pegel ein und die beiden LEDs DlO und D26 leuchten nicht.

Schaltet der Mikrocomputer durch Aussenden eines geeigneten Datenwortes über Port A den Eingang auf H-Pegel, wird das Zeitwerk gestartet.

Der Ausgang des ersten Inverters IC10.1 führt dann L-Pegel, so daß die grüne LED DlO leuchtet. Hiermit wird der Start des Zeitwerks angezeigt. Der Ausgang des folgenden Inverters IC12.1 führt den gleichen Signalpegel wie der Eingang des Zeitwerks. Dieser H-Pegel wird durch das RC-Glied verzögert dem Eingang des Schmitt-Triggers IC13.1 zugeführt. Erst wenn sich die Kondensatoren ClO und C14 soweit aufgeladen haben, daß die Schaltschwelle (U<sub>S1</sub>) des Schmitt-Triggers erreicht ist, erfolgt ein Signalwechsel von H- nach L-Pegel am Ausgang des Schmitt-Triggers. Gleichzeitig leuchtet LED D26 auf und zeigt den Ablauf der Zeitverzögerung an. Die Verzögerungszeit  $t_v$  ist mit dem Trimmpotentiometer R38 einstellbar und hängt von der Wahl der Widerstände R34 und R38 und der Kapazität der Kondensatoren ClO und Cl4 ab. Bild 7 zeigt die zeitlichen Verläufe der Spannungen U<sub>E</sub>, U<sub>A</sub> und u<sub>C</sub>.

#### Funktionsbeschreibung

BFZ/MFA 4.3.c. - 8

Zeitwerk (4fach)

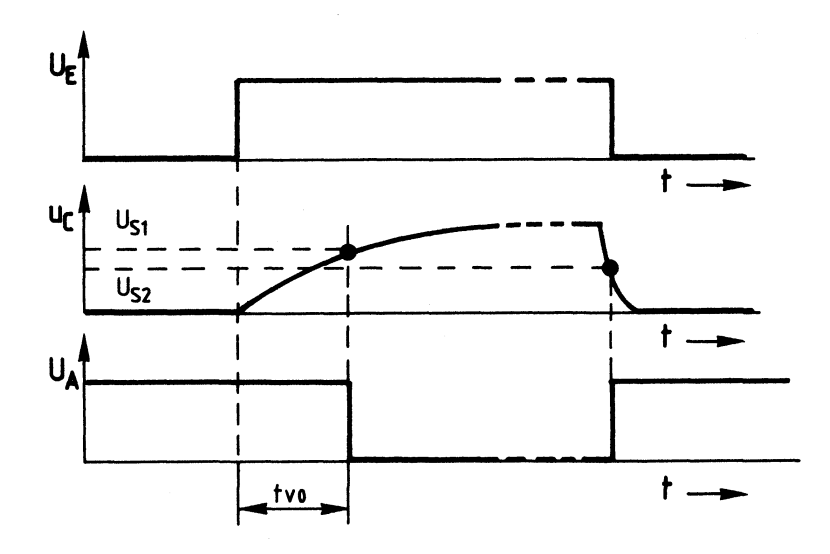

Bild 7: Zeitlicher Verlauf von UE, UA und Uc

Ein Rücksetzen des Zeitwerks kann durch Ausgabe eines geeigneten Datenwortes über Port A erfolgen, indem der Eingang des Zeitwerks wieder L-Pegel erhält. Hierdurch wird der Stromfluß durch die LED 010 unterbrochen. Der Ausgang des Inverters IC12.1 nimmt dann ebenfalls L-Pegel an, und die Kondensatoren entladen sich sehr schnell über die Diode 022 nach Masse. Unterschreitet die Kondensatorspannung u<sub>C</sub> die Ausschaltschwellenspannung U<sub>S2</sub> des Schmitt-Triggers, so nimmt dessen Ausgang H-Pegel an. Das folgende Bild 8 zeigt den zeitlichen Zusammenhang zwischen dem Leuchten der beiden LEDs und dem Eingangspegel.

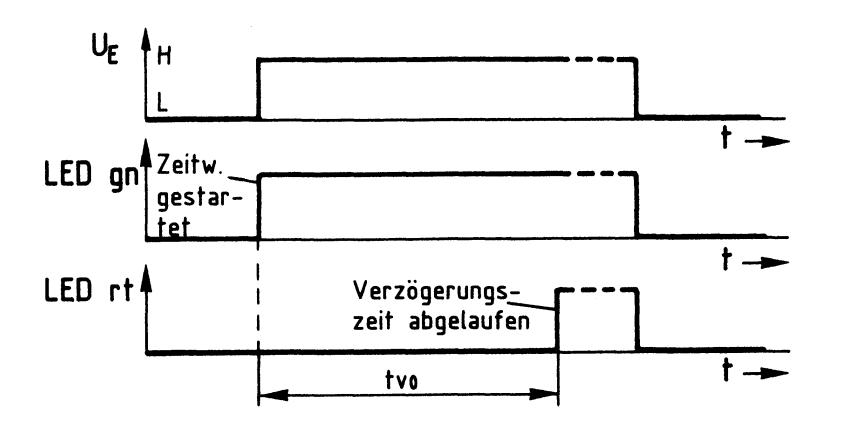

Bild 8: Zusammenhang zwischen  $U_E$  und dem Leuchten der LEDs zur Anzeige des gestarteten Zeitwerks und der abgelaufenen Verzögerungszeit

Funktionsbeschreibung BFZ/MFA 4.3.c. - 9

#### Zeitwerk (4fach)

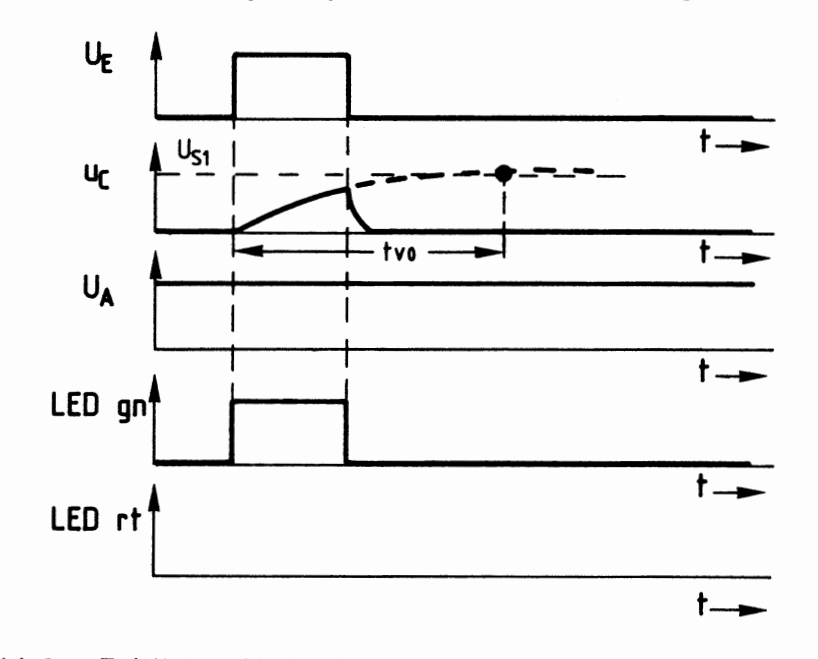

Bild 9 zeigt das Verhalten des Zeitwerks, wenn das Eingangssignal bereits vor dem Ablauf der Verzögerungszeit **wieder** auf L-Pegel umschaltet.

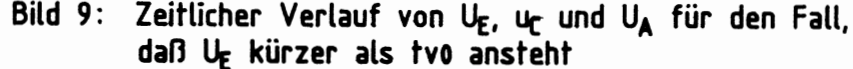

Da die Kondensatorspannung in der zur Verfügung stehenden Zeit die Eingangsschwellenspannung U<sub>S1</sub> des Schmitt-Triggers nicht erreicht, faßt dieser den Pegel der Spannung als L-Pegel auf und liefert an seinem Ausgang H-Pegel, so daß die grüne LED nicht leuchten kann.

Die rote LED leuchtet nur solange, wie die Eingangsspannung ansteht.

#### 2.2.1. Die Einstellung der Verzögerungszeit

Die Verzögerungszeit t<sub>vO</sub> wird durch zwei Einstellmöglichkeiten bestimmt. Durch die Lötbrücken 1-2 und 1-3 ist eine Grobeinstellung in drei Stufen möglich. Eine Feineinstellung kann mit dem Trimmwiderstand R38 vorgenommen werden (Bild 6).

Den kürzesten Zeitbereich erzielt man, wenn nur die Brücke zum Kondensator mit der kleinsten Kapazität geschlossen wird (1-2). Der längste Zeitbereich ergibt sich durch die Parallelschaltung beider Kondensatoren, indem die Brücken 1-2 und 1-3 geschlossen werden.

Die folgende Tabelle gibt die jeweils kleinste und größte Zeit für die drei Grobstufen an.

#### Zeitwerk {4fach)

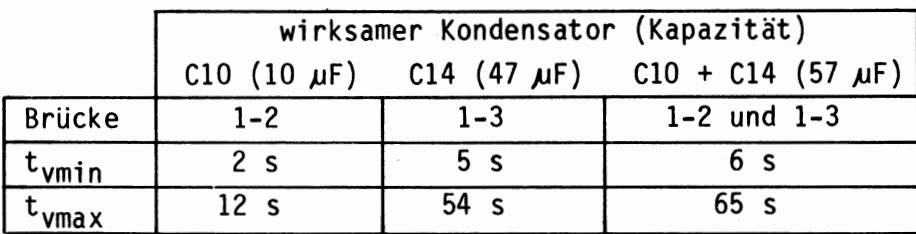

#### 2.3. Die Zustandsanzeigen

Die LEDs der Zustandsanzeigen werden über die Leitungen des Ausgabeports C durch Ausgabe geeigneter Datenworte angesteuert (Bild 2).

Die "Pull-Down-Widerstände" R14 bis R21 sorgen dafür, daß die Anzeigen nicht leuchten, solange die Anschlüsse PCO bis PC7 L-Pegel besitzen oder solange diese Anschlüsse hochohmig sind. Führt einer der Ausgänge H-Pegel, so ermöglicht der dazugehörende Inverter einen Stromfluß durch die betreffende LED.

Flußdiagramm

BFZ/MFA 4.3.c. - 11

Ende

------------------- ----

Zeitwerk (4fach)

Flußdiagramm für den Arbeitsablauf

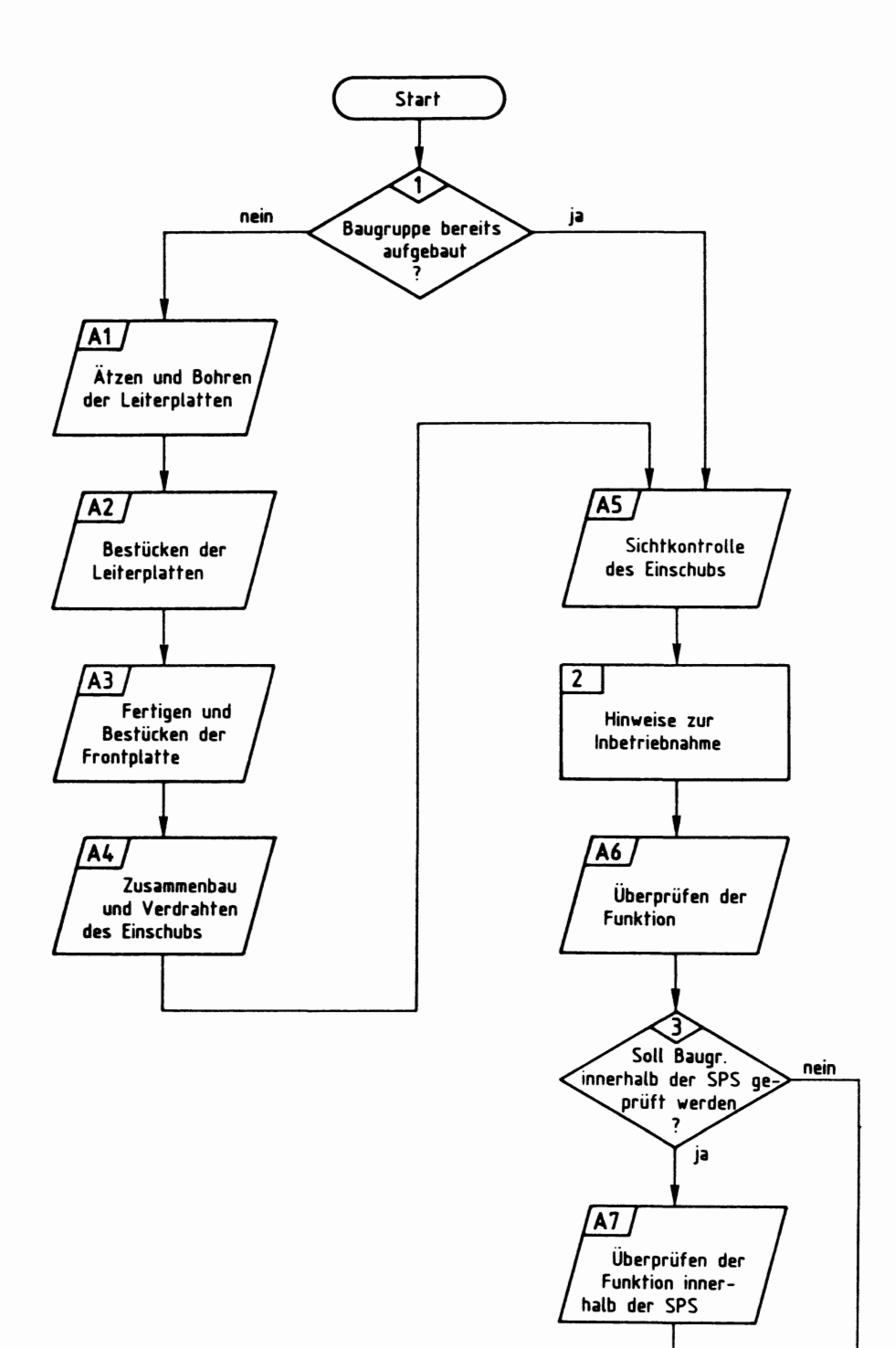

### Bereitstellungsliste

## BFZ/MFA 4.3.c. - 12

Zeitwerk {4fach)

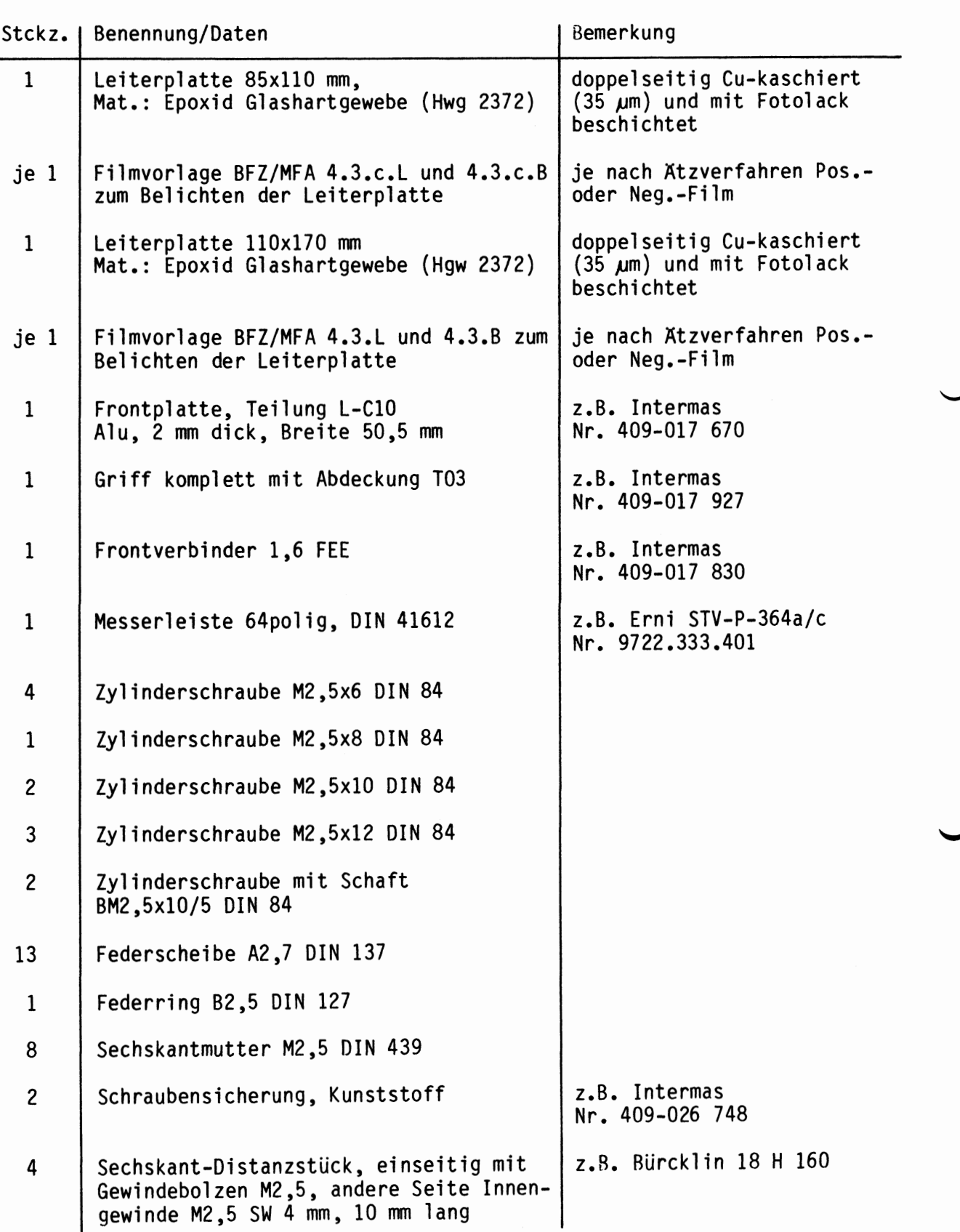

Bereitstellungsliste

BFZ/MFA 4.3.c. - 13

Zeitwerk (4fach)

 $\ddot{\phantom{0}}$ 

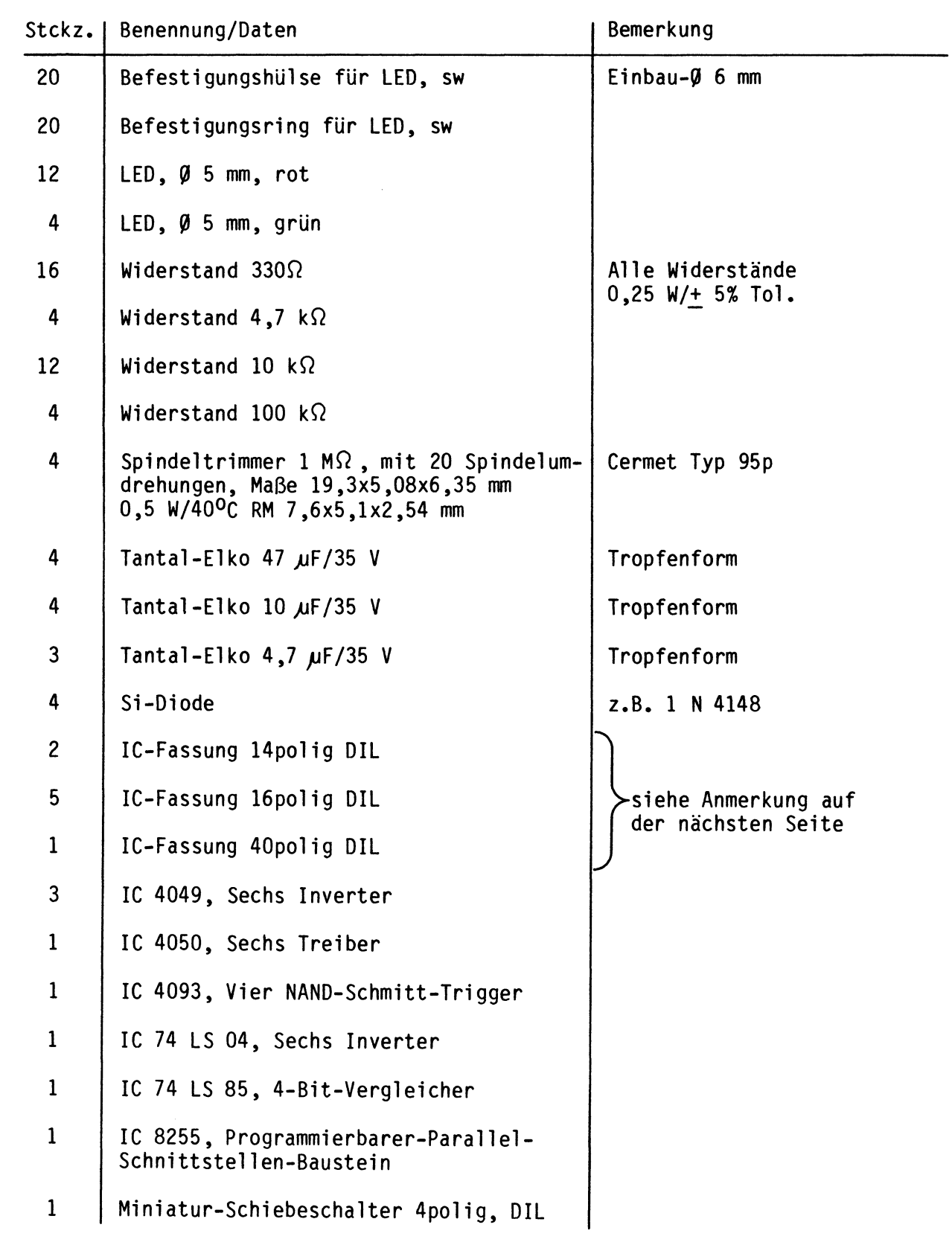

#### Bereitstellungsliste

Zeitwerk (4fach)

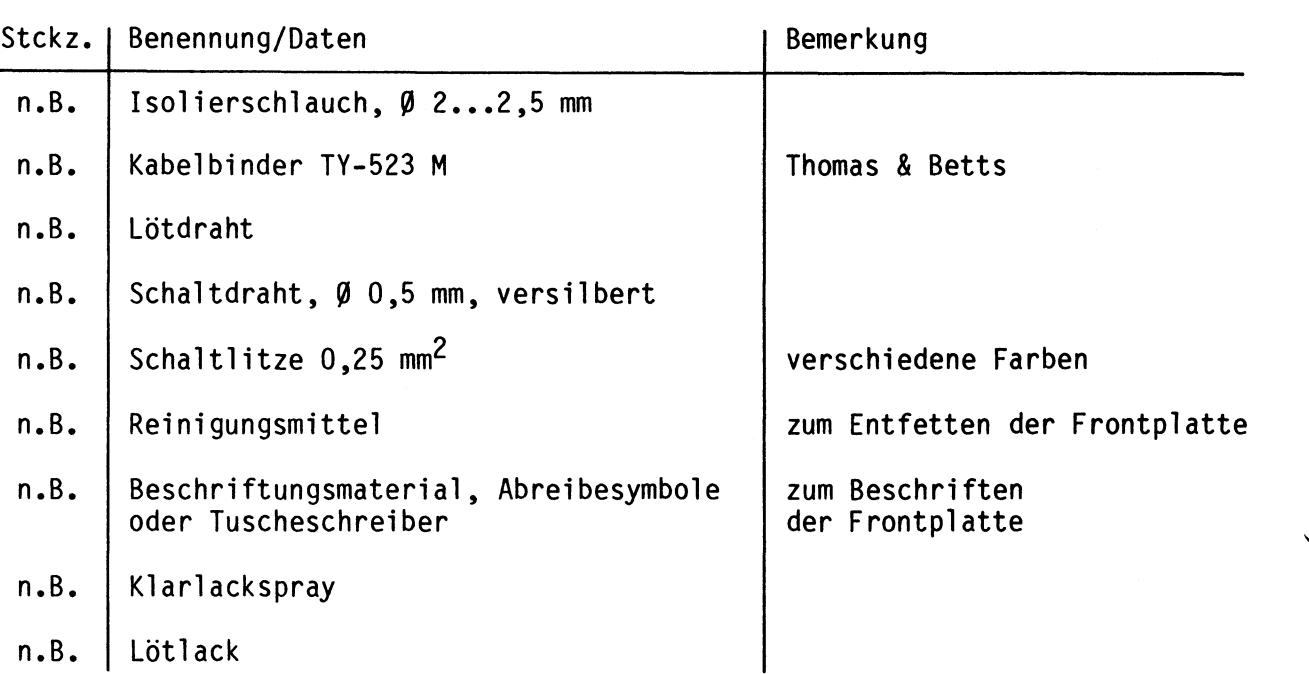

#### Anmerkung:

Je nach Ausführung der geätzten Leiterplatte müssen unterschiedliche IC-Fassungen bereitgestellt werden.

Ist die Leiterplatte durchkontaktiert, können Sie gewöhnliche IC-Fassungen verwenden. Bei nicht durchkontaktierten Leiterplatten müssen IC-Fassungen eingesetzt werden, die auch von der Bestückungsseite her verlötbar sind. Hierzu eignen sich sehr gut die sogen. "Carrier-IC-Fassungen", die aus zusammengesetzten Einzelkontakten bestehen. Falls Sie die als Meterware erhältlichen Kontaktfederstreifen verwenden, benötigen Sie davon ca. 380 mm.

Zur Inbetriebnahme der Baugruppe "Zeitwerk (4fach)" benötigen Sie zusätzlich:

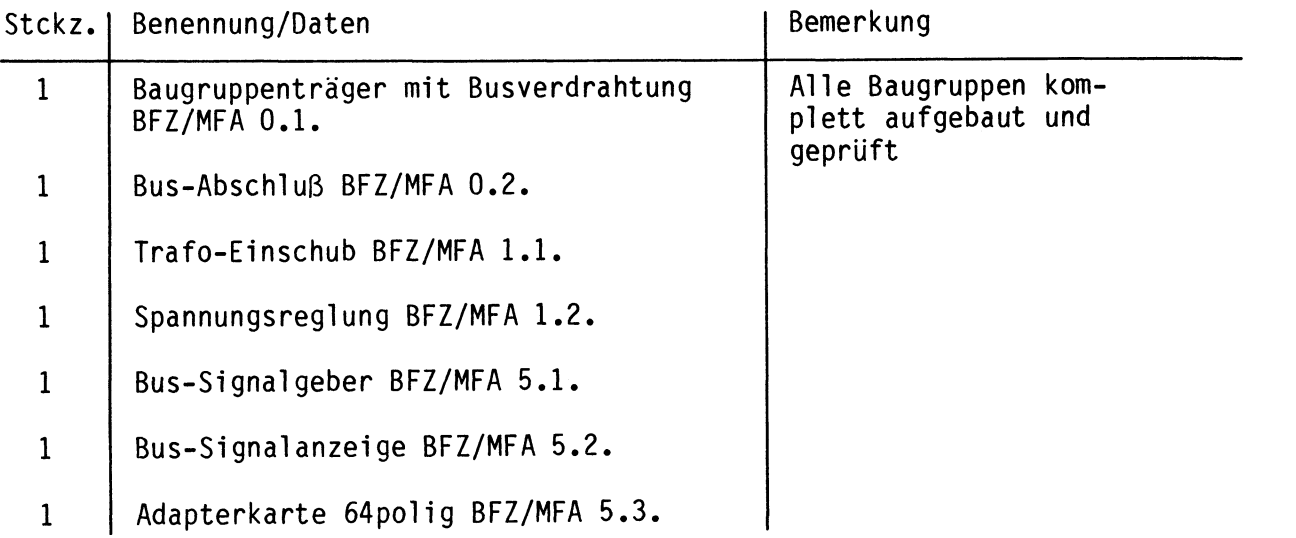

### Bereitstellungsliste

Zeitwerk (4fach)

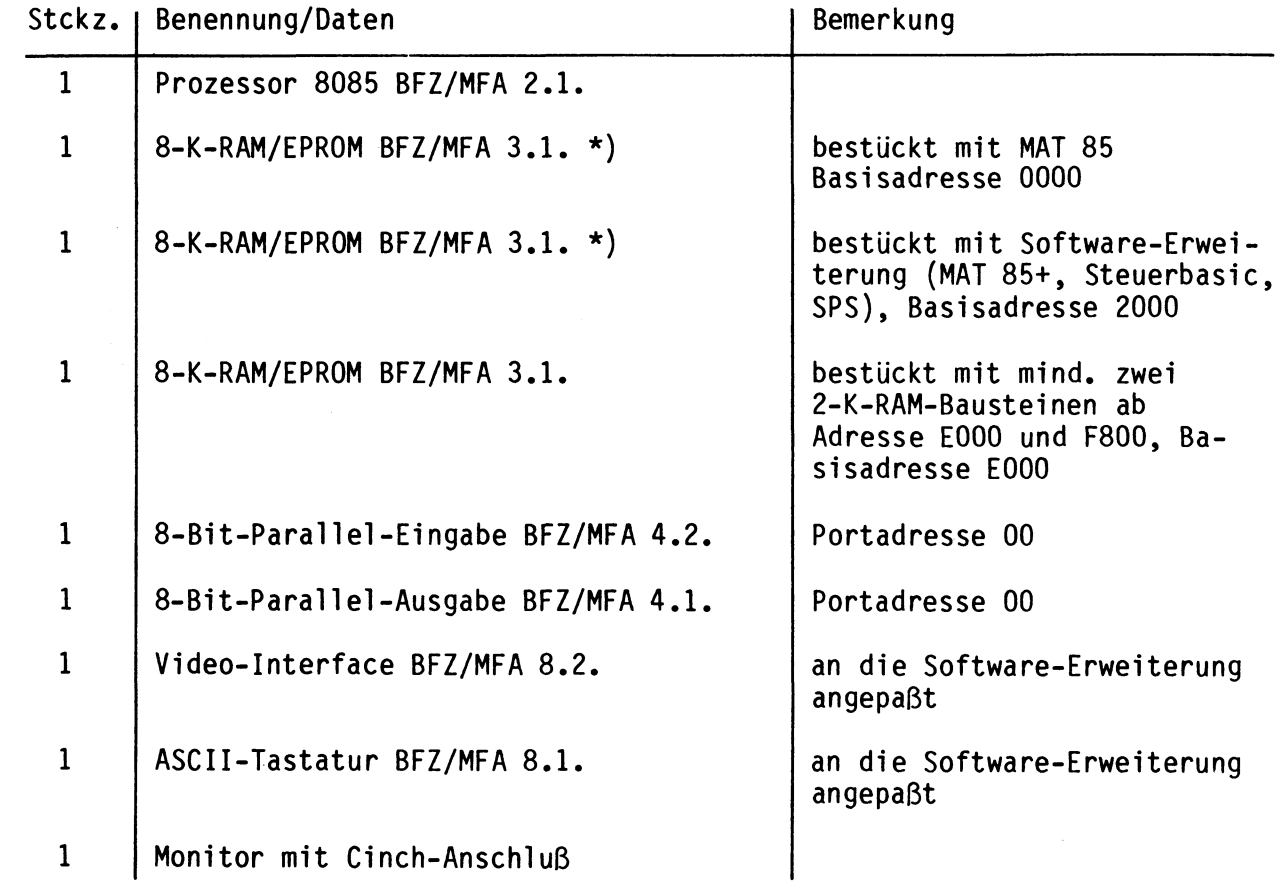

Soll die Baugruppe als Funktionsgruppe innerhalb einer "Speicherprogrammierbaren Steuerung" (SPS) geprüft werden, benötigen Sie zusätzlich:

\*) Anstelle der beiden 8-K-RAM-EPR0M-Baugruppen kann auch eine 16-K-RAM/EPR0M-Baugruppe (BFZ/MFA 3.2.) eingesetzt werden. Ihre Basisadresse muß dann auf 0000 eingestellt werden.

Obungsteil BFZ/MFA 4.3.c. - 16

**1** 

**2** 

Zeitwerk (4fach)

In dieser Obung werden Sie den zum Mikrocomputer-Baugruppensystem gehörenden Einschub "Zeitwerk (4fach)" aufbauen und in Betrieb nehmen. Falls Sie bereits einen zusammengebauten Einschub erhalten haben, besteht Ihre Aufgabe darin, ihn zu überprüfen und in Betrieb zu nehmen.

Entscheiden Sie nun, wie Sie vorgehen.

Aufbau nach Arbeitsunterlagen **A1** 

Oberprüfen des fertigen Ein-schubs und Inbetriebnahme • **AS** 

In den folgenden Arbeitsschritten wird die Baugruppe "Zeitwerk (4fach)" in Betrieb genommen und ihre Funktion geprüft.

Dazu benötigen Sie:

- 1 Baugruppenträger mit Busverdrahtung BFZ/MFA 0.1.
- 1 Bus-Abschluß BFZ/MFA 0.2.
- 1 Trafo-Einschub BFZ/MFA 1.1.
- 1 Spannungsregelung BFZ/MFA 1.2.
- 1 Bus-Signalgeber BFZ/MFA 5.1.
- 1 Bus-Signalanzeige BFZ/MFA 5.2.
- **1 Adapterkarte** 64polig BFZ/MFA 5.3.

Alle aufgeführten Teile komplett aufgebaut und geprüft.

Darüberhinaus sollten Sie den Stromlaufplan und den Bestückungsplan der Obung "Zeitwerk {4fach)" bereithalten.

Alle zur Inbetriebnahme der Baugruppe vorgegebenen Arbeitsblätter enthalten:

- Angaben über den Sinn der jeweiligen Messung
- Angaben über einzustellende Bedingungen (z.B. Schalterstellungen)
- Aufgabenstellungen, ggf. mit Hinweisen zu möglichen Fehlern

Wenn Sie bei der Lösung der Aufgaben Schwierigkeiten haben, sollten Sie das entsprechende Kapitel der Funktionsbeschreibung noch einmal durcharbeiten.

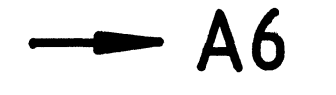

Obungsteil BFZ/MFA 4.3.c. - 17

Zeitwerk {4fach)

Im folgenden wird die Baugruppe "Zeitwerk {4fach)" als Teil einer "Speicherprogrammierbaren Steuerung" {SPS) eingesetzt und geprüft.

Zum Aufbau einer SPS-Steuerung mit dem BFZ/MFA-Mikrocomputer benötigen Sie neben der Spannungsversorgung folgende Baugruppen im Baugruppenträger:

- Prozessor 8085 BFZ/MFA 2.1.
- 8-K-RAM/EPR0M BFZ/MFA 3.1., bestückt mit MAT 85, **Basisadresse** 0000 \*)
- 8-K-RAM/EPR0M BFZ/MFA 3.1., bestückt mit Software-Erweiterung MAT 85+ (MAT 85+, Steuerbasic, SPS), Basisadresse 2000 \*)
- 8-K-RAM/EPR0M BFZ/MFA 3.1., bestückt mit mind. zwei 2-K-RAM-Bausteinen ab Adresse E000 und F800, Basisadresse E000

- 8-Bit-Parallel-Eingabe BFZ/MFA 4.2., Portadresse 00

- 8-Bit-Parallel-Ausgabe BFZ/MFA 4.1., Portadresse 00
- Video-Interface BFZ/MFA 8.2.
- ASCII-Tastatur BFZ/MFA 8.1.
- Monitor mit Cinch-Anschluß
- Zeitwerk {4fach) BFZ/MFA 4.3.c., Basisadresse lX
- \*) Anstelle der beiden 8-K-RAM-EPR0M-Baugruppen kann auch eine 16-K-RAM/EPROM-Baugruppe (BFZ/MFA 3.2.) eingesetzt werden. Ihre Basisadresse muß dann auf 0000 eingestellt werden.

Der Umgang mit der SPS-Steuerung wird als bekannt vorausgesetzt.

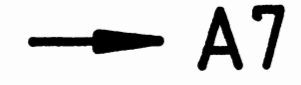

# 3

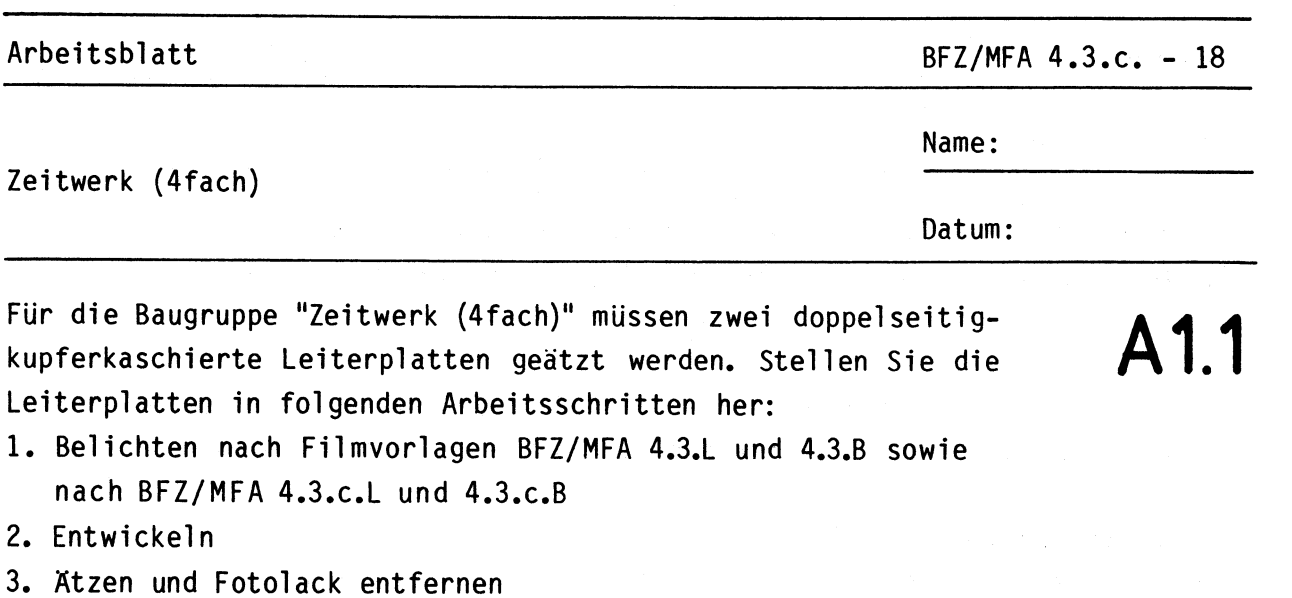

4. Jeweils auf Fertigmaß zuschneiden

Material: Epoxid-Glashartgewebe 1,5 dick (Hgw 2372)

Bohren Sie die Leiterplatten nach den folgenden Bohrplänen. Anschließend sind jeweils beide Seiten zu reinigen und mit Lötlack zu besprühen.

**Bohrplan Leiterbahnseite 4.3.L** 

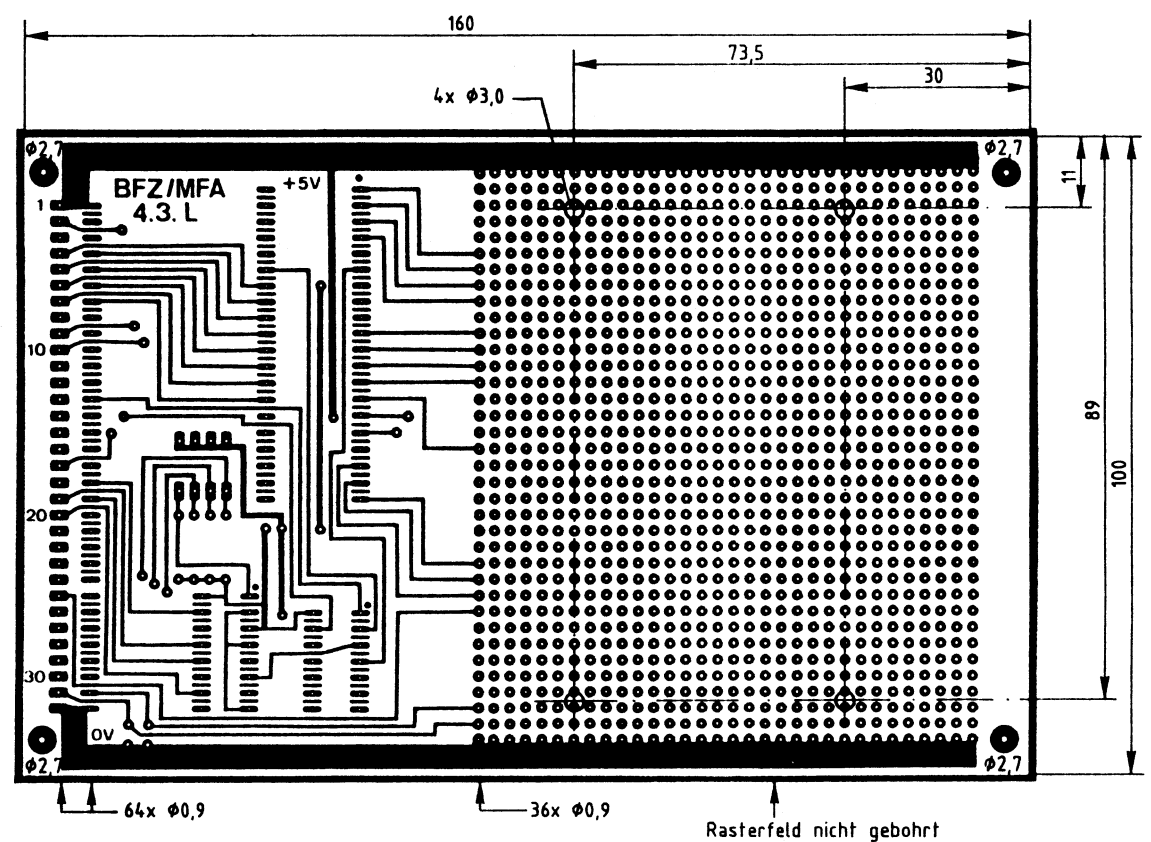

•

Alle nicht bemaßten Bohrungen  $60,8$ mm Benötigte Bohrer: 0,8 - 0,9 - 2,7 - 3,0 mm

BFZ/MFA 4.3.c. - 19

Name:

Zeitwerk {4fach)

Datum:

# **A1.2**

•

Bohrplan Leiterbahnseite 4.3.c.L

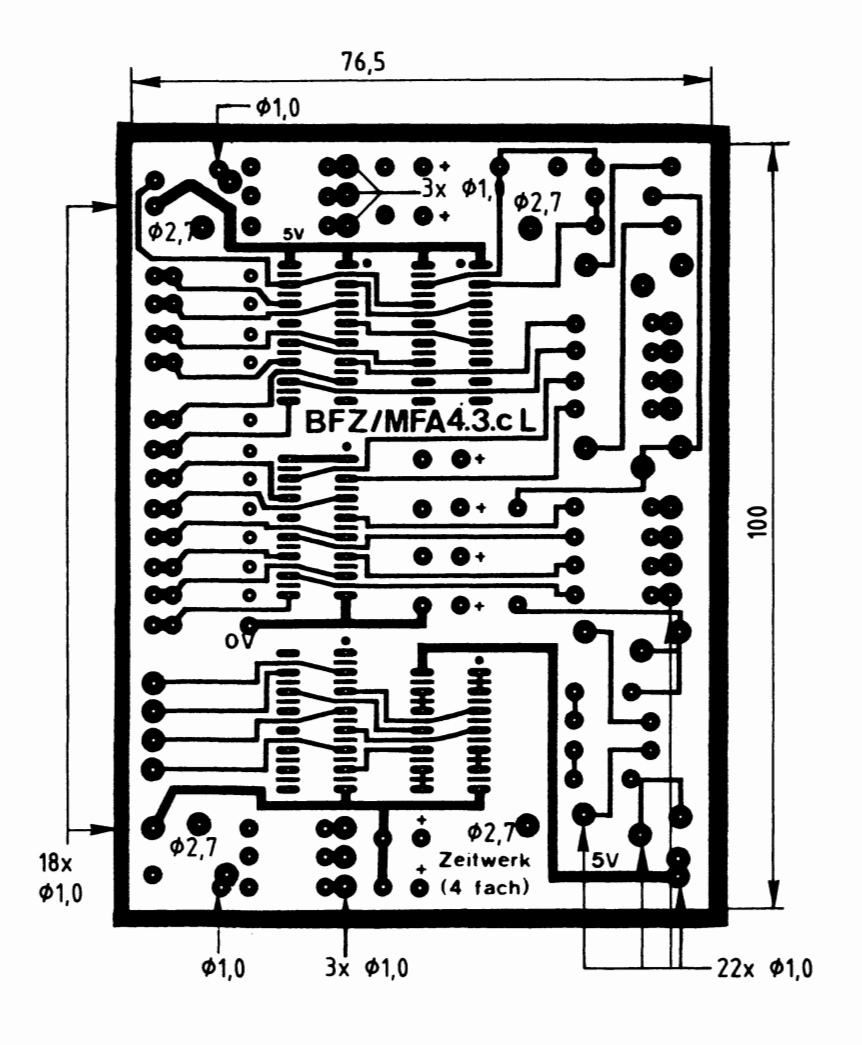

Alle nicht bemaßten Bohrungen  $\phi$ 0,8mm Benötigte Bohrer:  $0,8 - 1,0 - 2,7$  mm

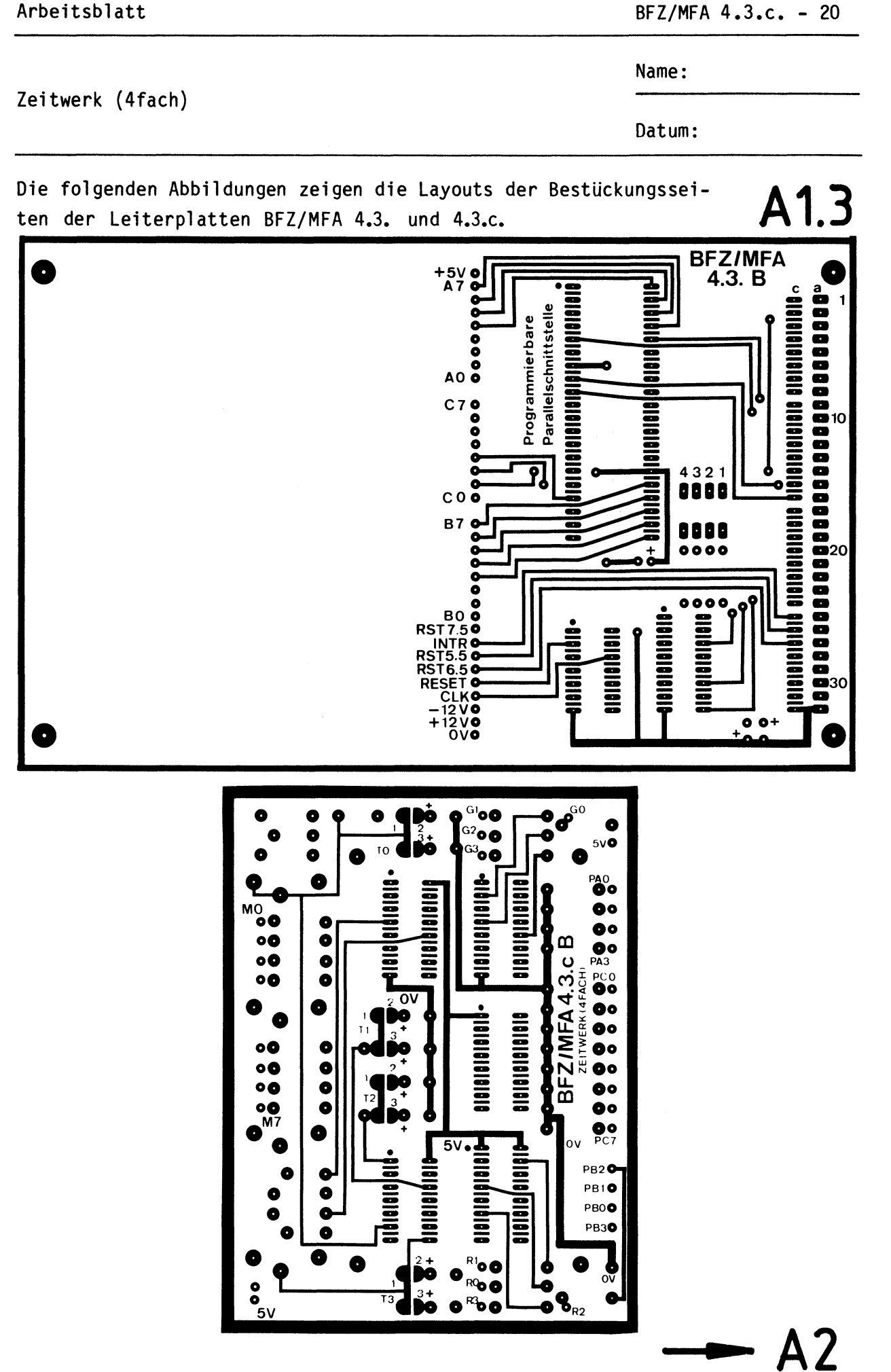

Arbeitsblatt

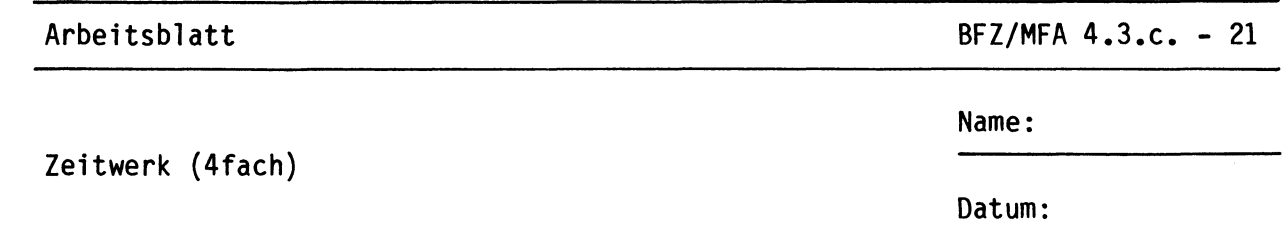

A2.1

Bestücken Sie die Leiterplatten BFZ/MFA 4.3. und BFZ/MFA 4.3.c. mit Hilfe der folgenden Bestückungspläne, Bauteil- und Stücklisten. Vor der Bestückung sollten Sie alle Leiterbahnen möglichst mit einer Lupe nach Rissen und Kurzschlüssen (Atzfehler, Bohrgrat) untersuchen und Fehler entsprechend beseitigen.

Bestückungsplan Leiterplatte BFZ/MFA 4.3.

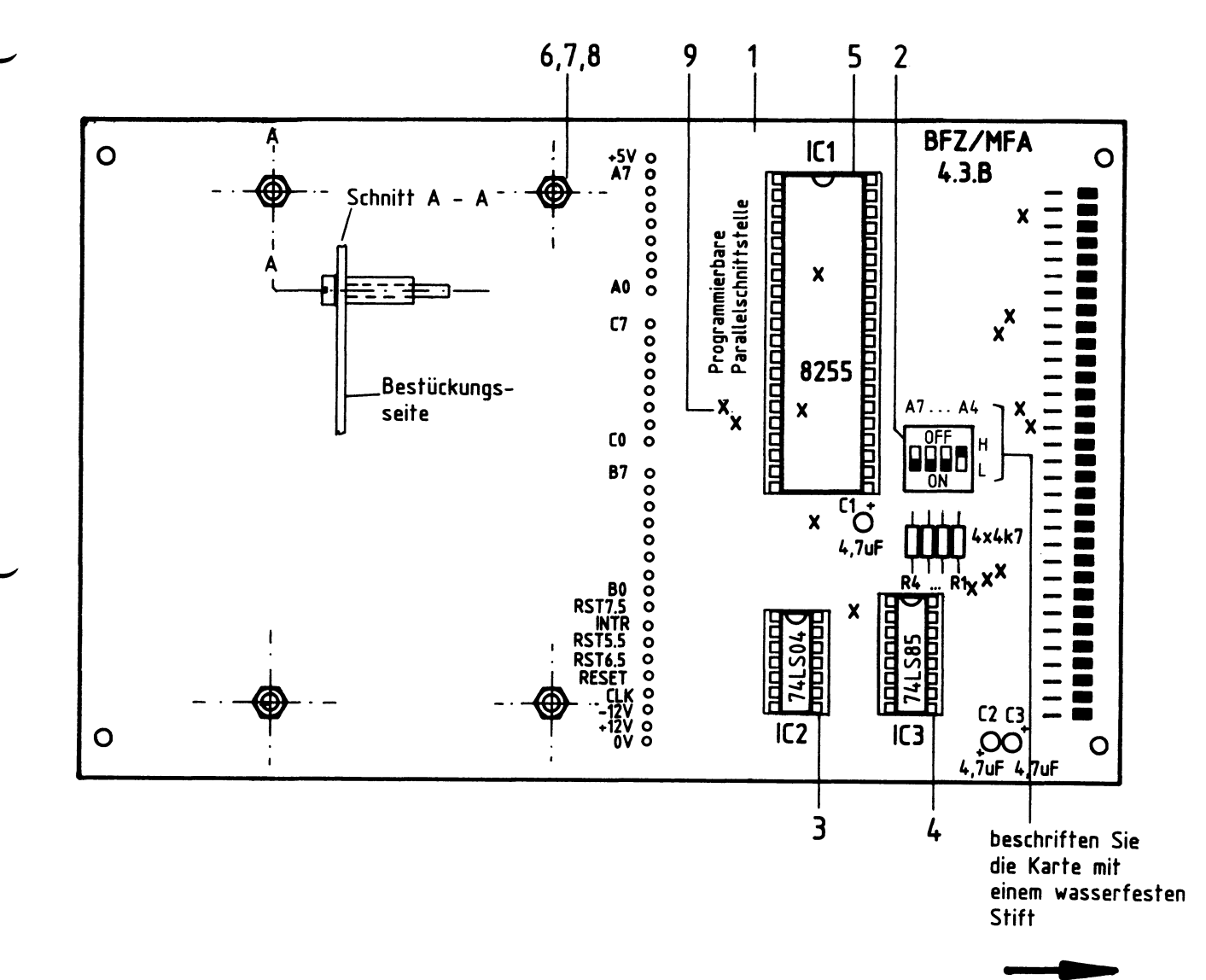

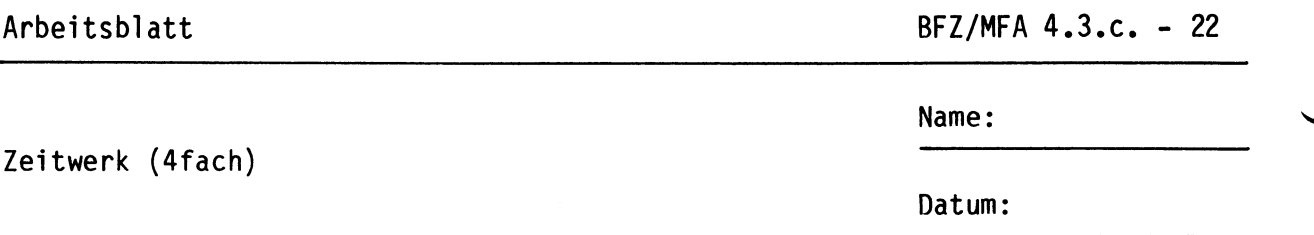

**A2.2** 

•

Stückliste Leiterplatte BFZ/MFA 4.3.

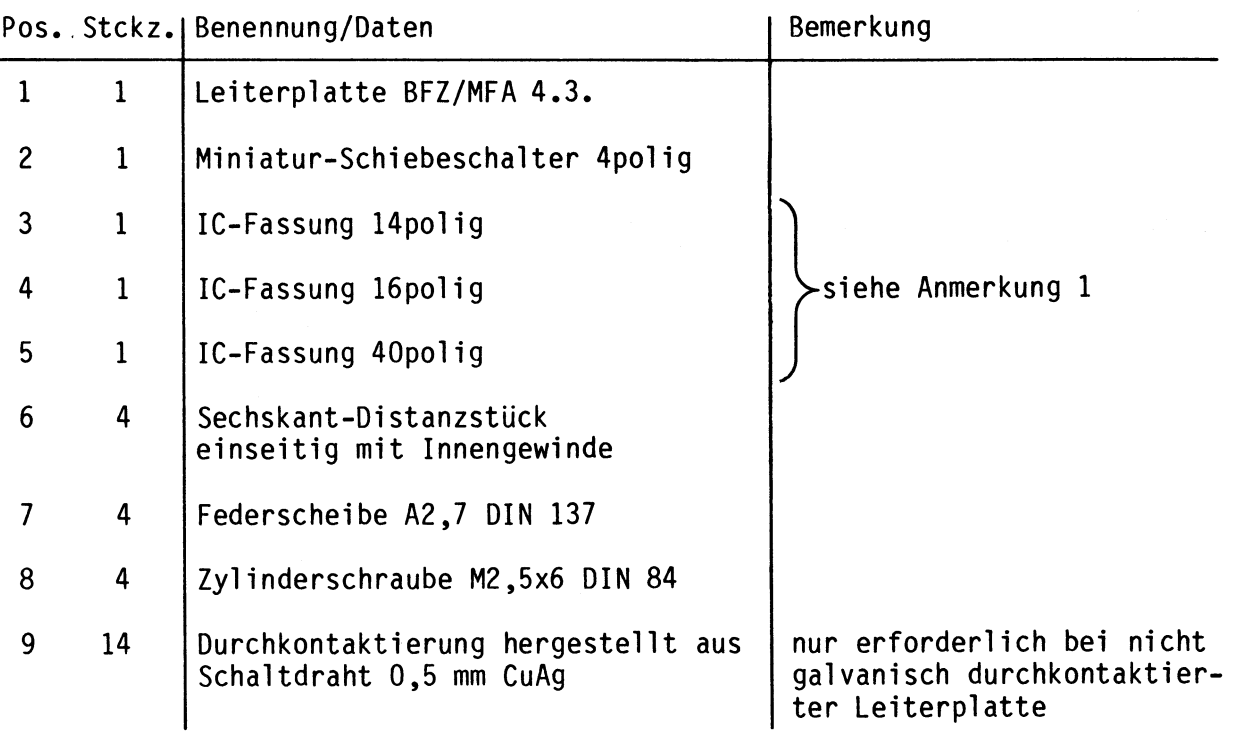

### Bauteilliste Leiterplatte BFZ/MFA 4.3.

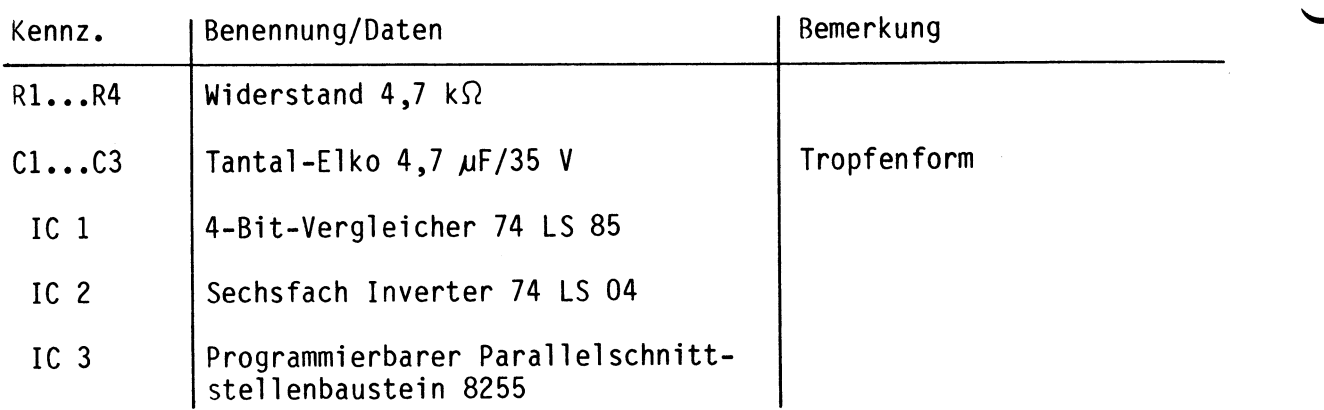

Arbeitsblatt

BFZ/MFA 4.3.c. - 23

Name:

#### Zeitwerk (4fach)

Datum:

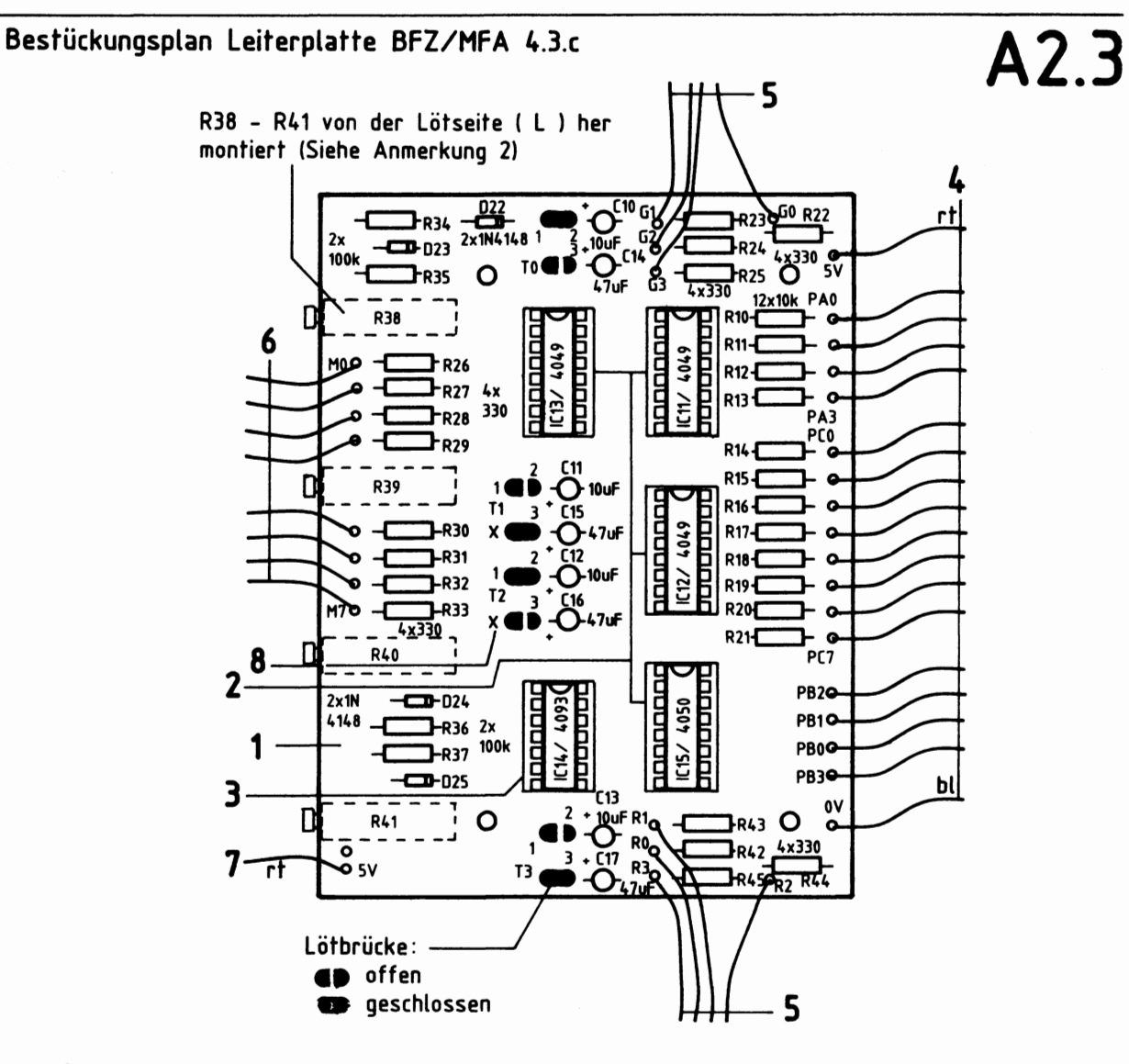

**Stückliste Leiterplatte BFZ/MFA 4.3.c.** 

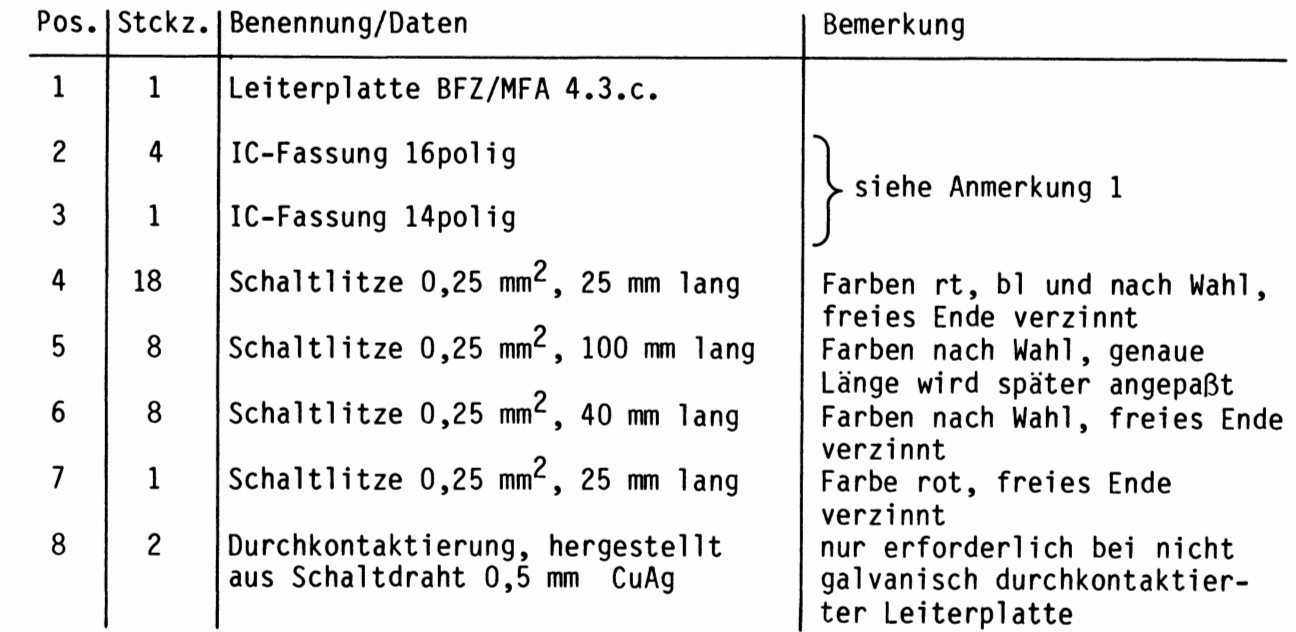

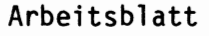

BFZ/MFA 4.3.c. - 24

**A2.4** 

Name:

Zeitwerk (4fach)

Datum:

Bauteilliste Leiterplatte BFZ/MFA 4.3.c.

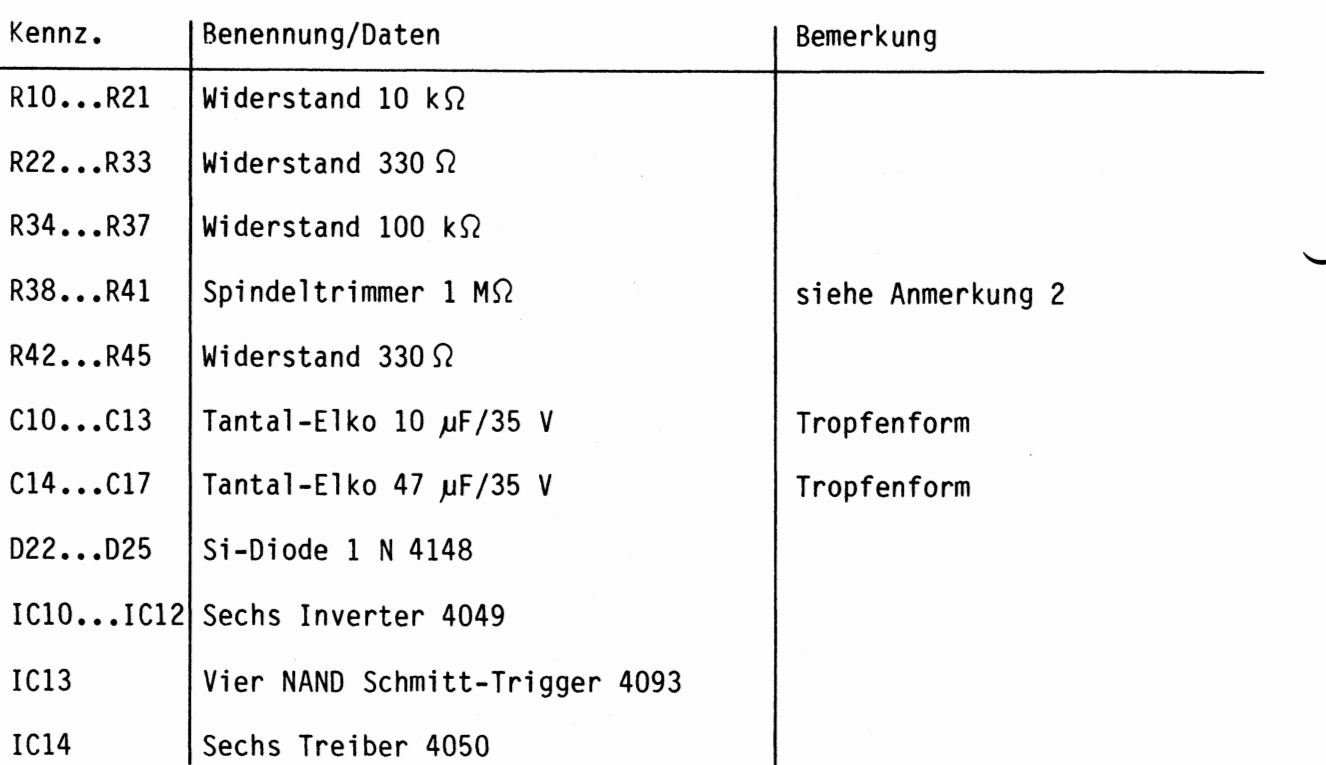

Anmerkung 1:

Alle ICs werden auf Fassungen gesteckt, die je nach Ausführung der geätzten Leiterplatte unterschiedlicher Bauart sind. Wenn die Leiterplatte galvanisch durchkontaktiert ist, werden gewöhnliche IC-Fassungen verwendet. Bei nicht durchkontaktierten Leiterplatten müssen IC-Fassungen eingesetzt werden, die auch von der Bestückungsseite her verlötbar sind. Hierzu verwenden Sie entweder "Carrier-IC-Fassungen", die aus zusammengesetzten Einzelkontakten bestehen oder die als Meterware erhältlichen Kontaktfederstreifen.

Anmerkung 2:

Bei nicht galvanisch durchkontaktierter Leiterplatte müssen Sie die Spindeltrimmer auf der mit L bezeichneten Leiterplattenseite verlöten. Dazu ist es erforderlich, die Trimmer etwa mit 1 mm Abstand von der Leiterplatte zu montieren.

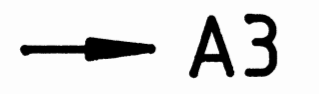

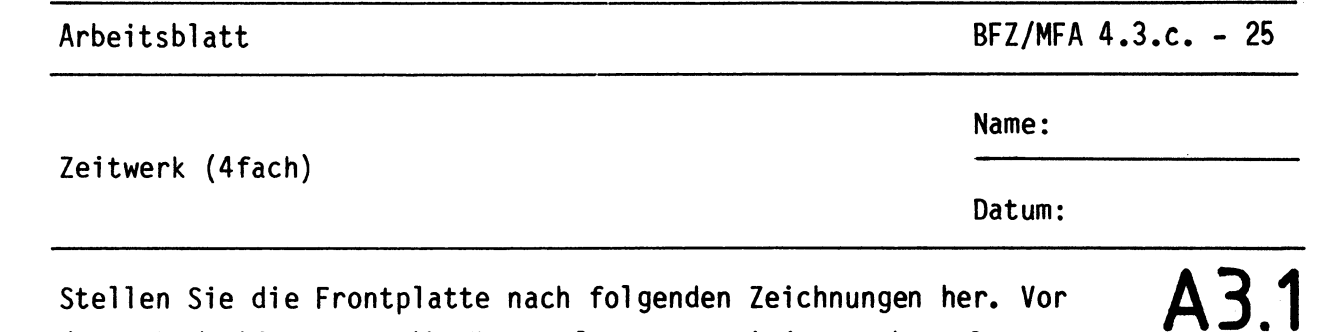

Stellen Sie die Frontplatte nach folgenden Zeichnungen her. Vor dem Beschriften muß die Frontplatte gereinigt und entfettet werden. Die Beschriftung kann mit einem Tuscheschreiber oder mit Abreibebuchstaben erfolgen. Nach dem Beschriften sollten Sie die Frontplatte mit Plastik-Spray besprühen.

### Bohrplan Frontplatte

### Beschriftungsvorschlag

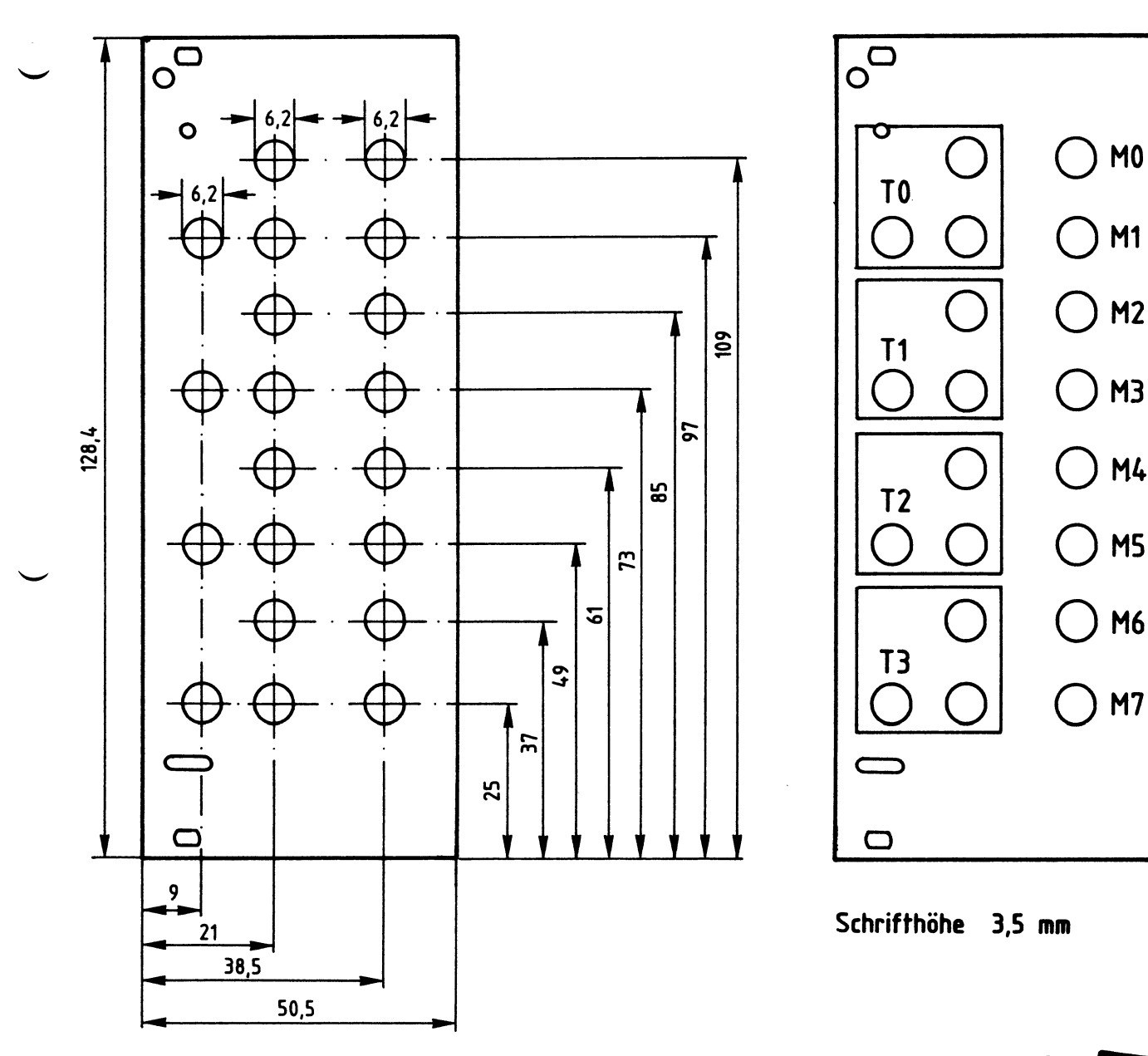

Material: Frontplatte L - C10 Alu 2 mm dick

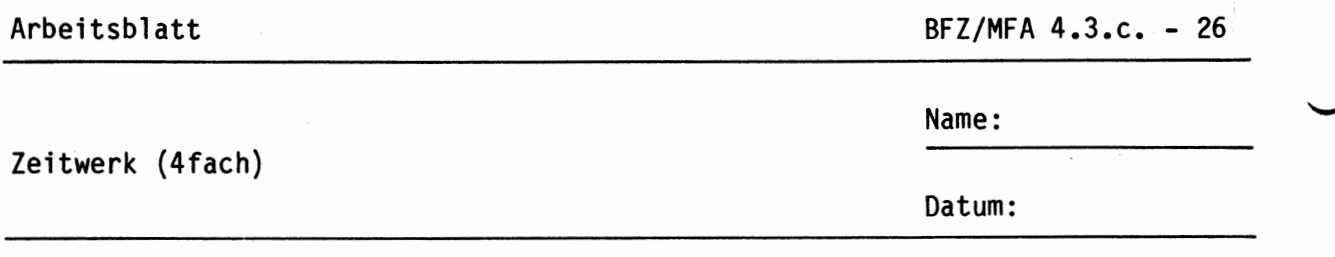

Bestücken und verdrahten Sie die Frontplatte nach Bestückungsplan und Stückliste.

**A3.2** 

• A4

**Bestückungsplan** Frontplatte

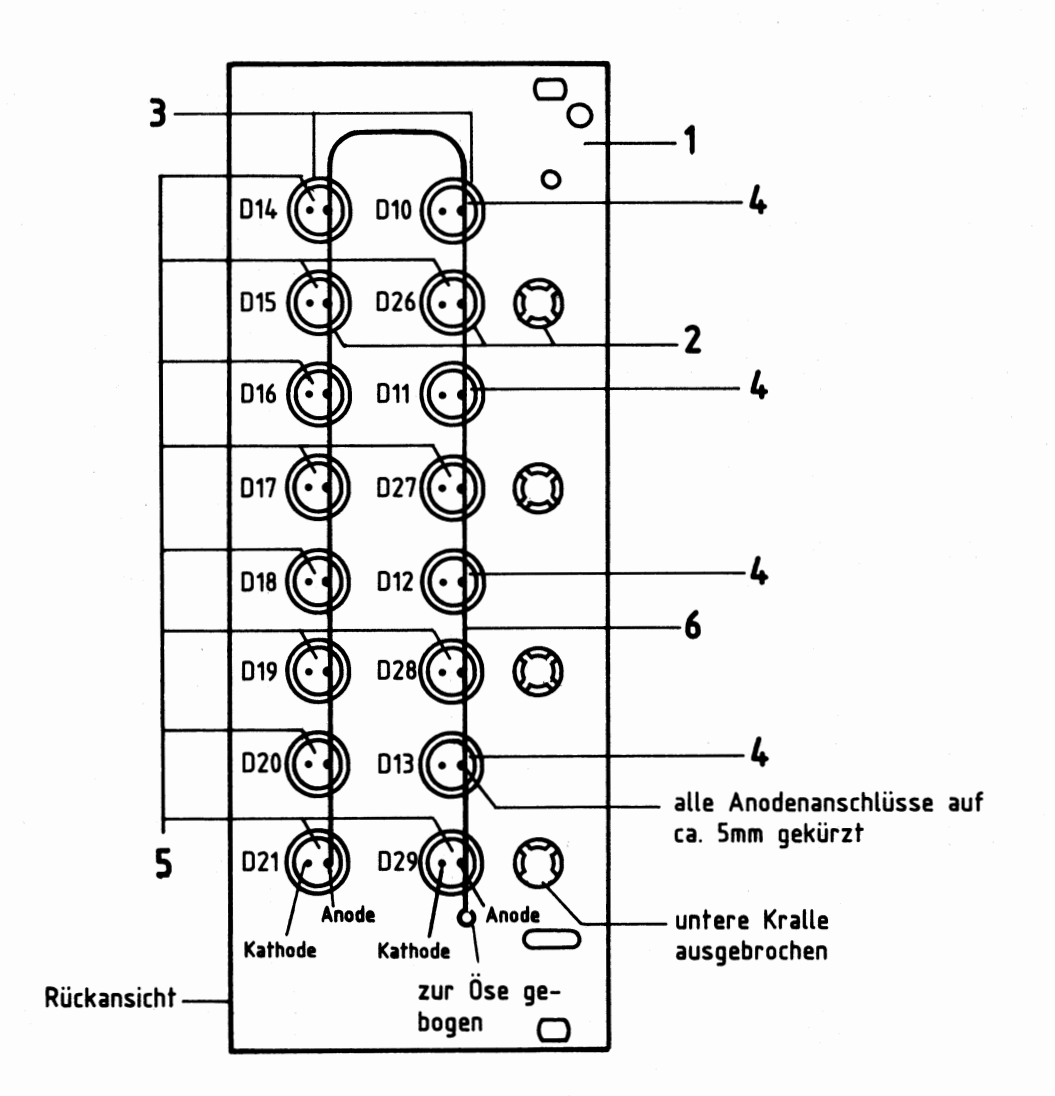

#### Stückliste Frontplatte

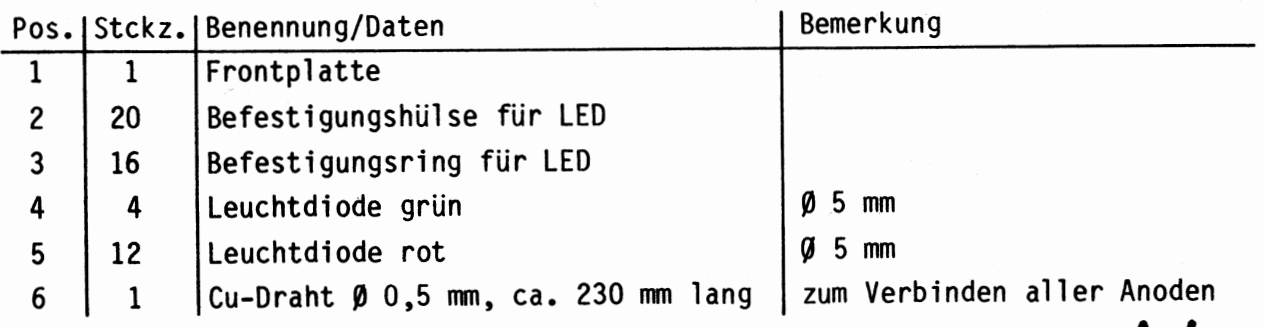

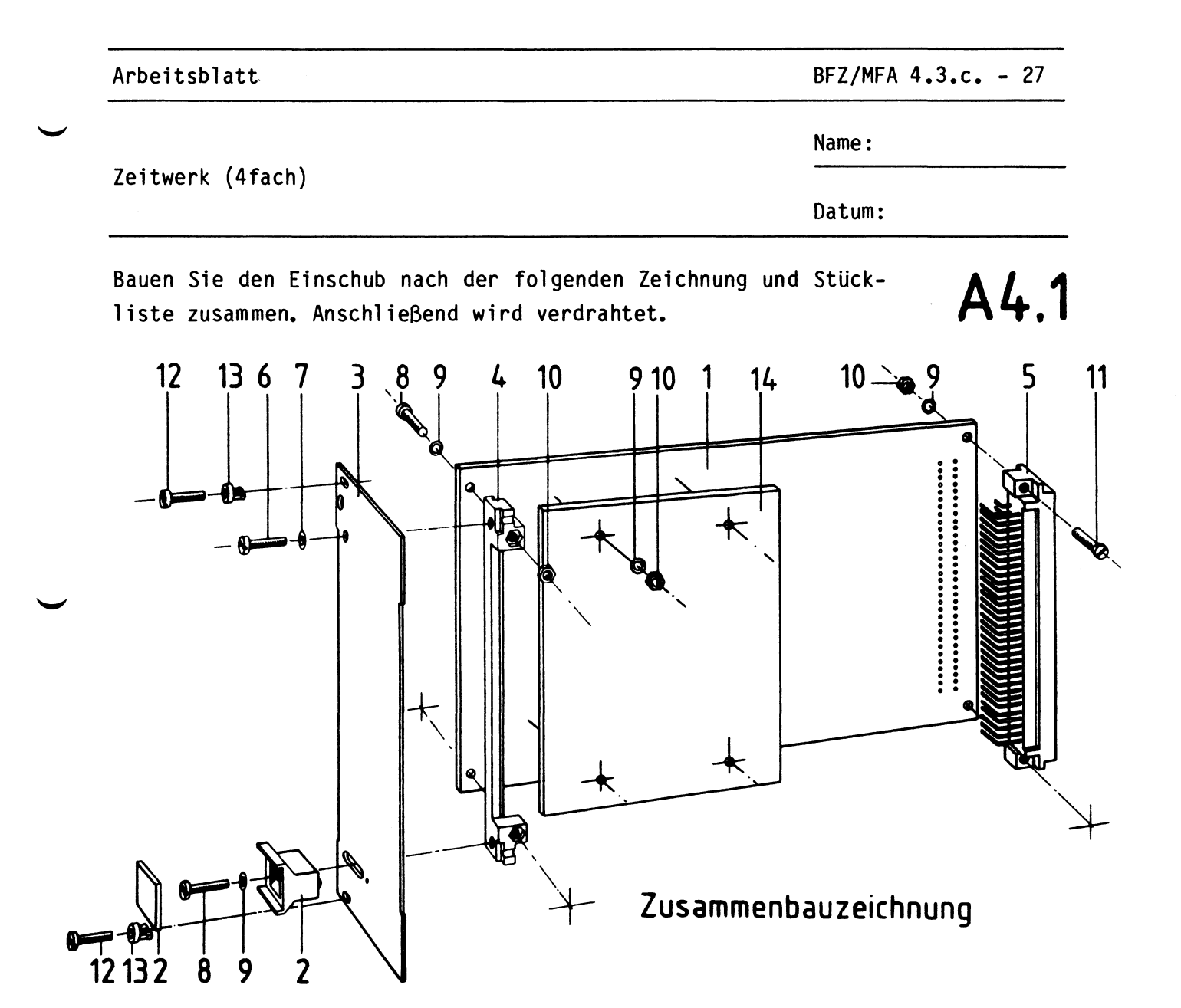

Stückliste für den Zusanmenbau

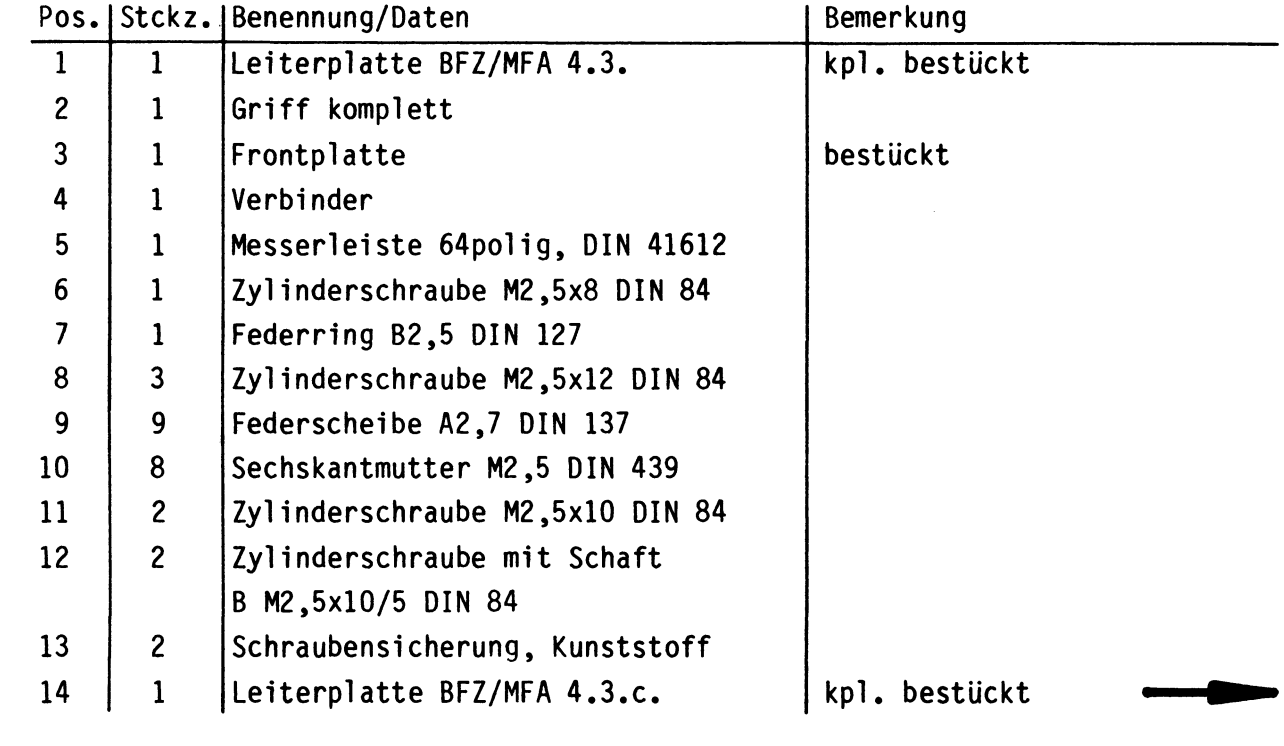

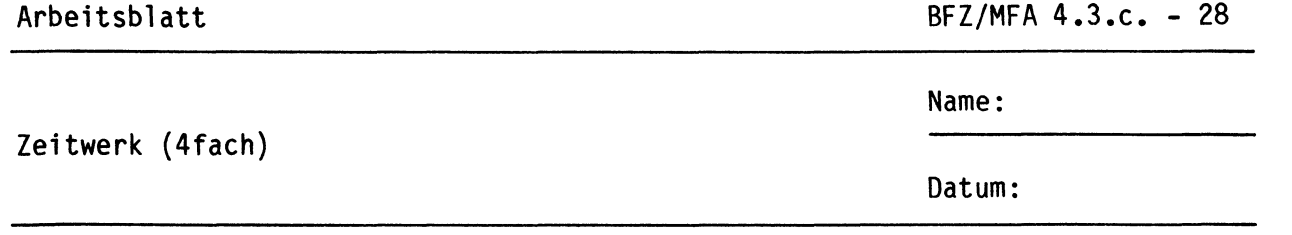

Verdrahten Sie den Einschub nach dem folgenden Verdrahtungsplan. Isolieren Sie die Kathodenanschlüsse der LEDs. Die Länge der Anschlußleitungen ist nach Bedarf zu kürzen. Sichern Sie die Leitungen mit TY-RAP-Kabelbindern.

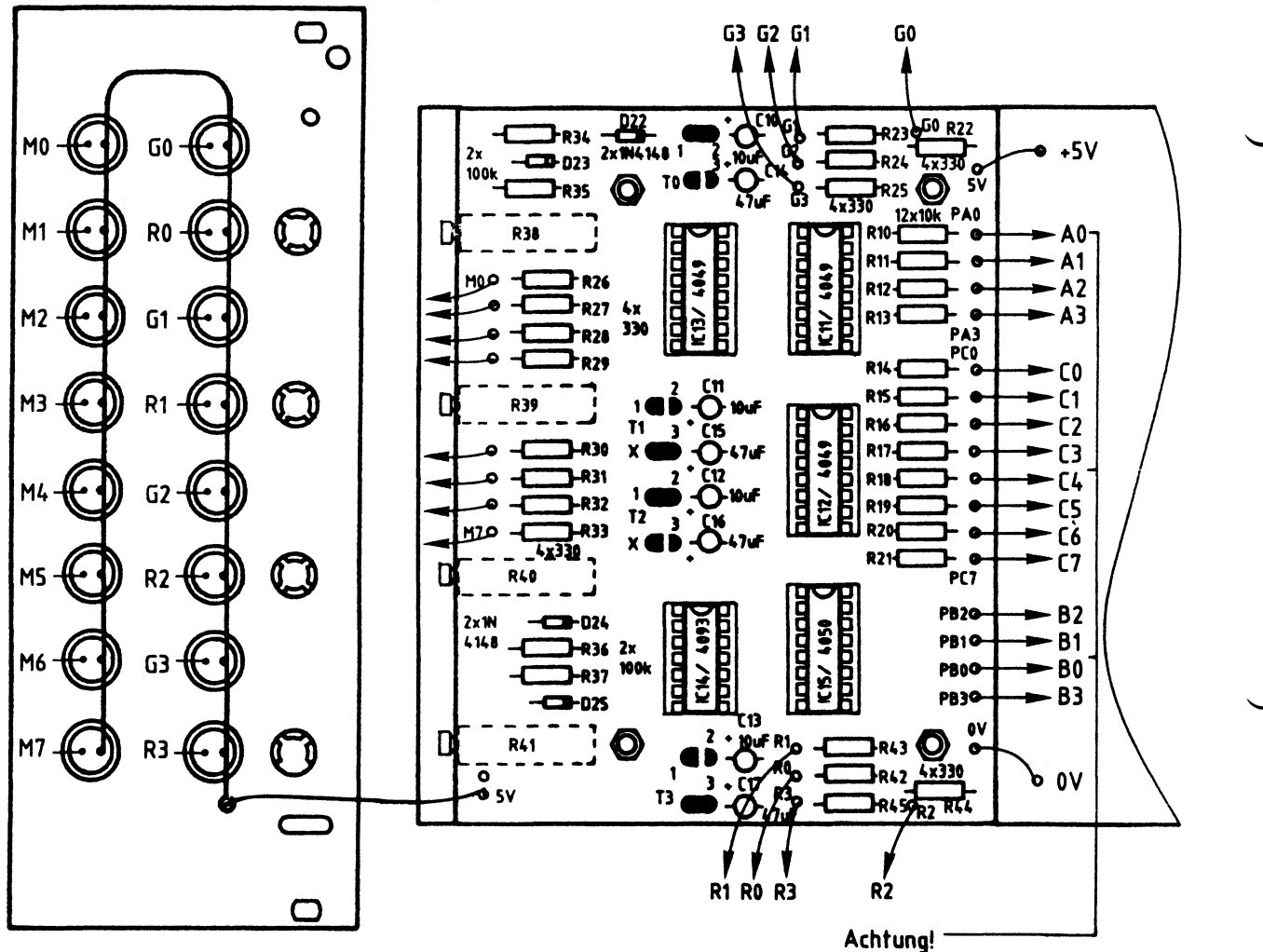

Anschlußbezeichnungen auf der oberen und unteren Leiterplatte werden entgegengesetzt gezählt

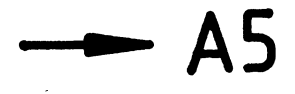

 $A4.2$ 

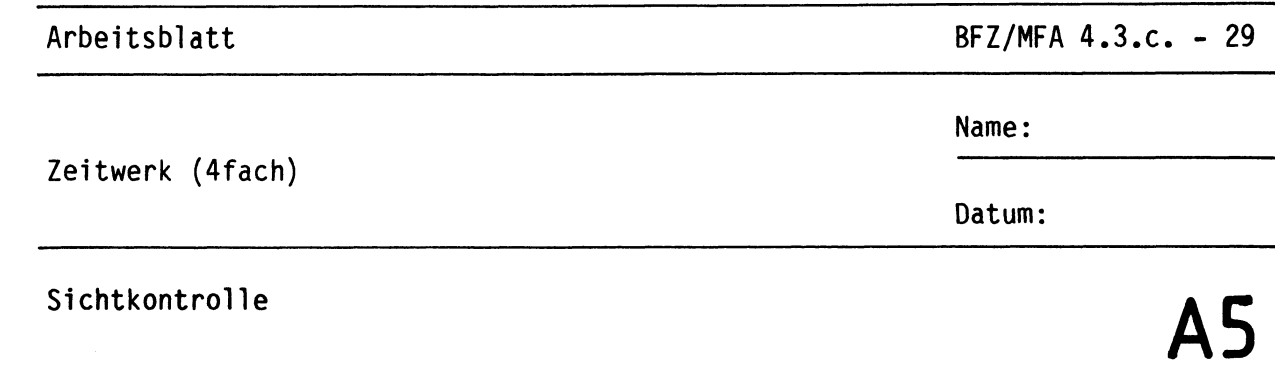

Führen Sie eine Sichtkontrolle des fertigen Einschubs durch. Dazu sollten Sie den Stromlauf- und Bestückungsplan bereitlegen. Beheben Sie erkannte Fehler und Mängel.

#### Lötstellen

Sind auf den mit "L" bezeichneten Seiten der Karten (Leiterbahnseite, Lötseite) alle Bauteilanschlüsse sachgemäß angelötet?

Achten Sie bei den Lötstellen besonders auf Kurzschlüsse, die bei der Enge der Leiterbahnen leicht durch das Auftragen einer zu großen Menge von Lötzinn oder durch Lötzinnspritzer und -perlen entstehen können.

Bei galvanisch nicht durchkontaktierten Leiterplatten müssen auch Lötstellen auf den mit "B" bezeichneten Kartenseiten (Bauteilseite, Bestückungsseite) überprüft werden. Dort müssen alle Bauteilanschlüsse, an die eine Leiterbahn führt, verlötet sein. Außerdem müssen bei nicht durchkontaktierten Leiterplatten alle in den Bestückungsplänen mit "x" bezeichneten Bohrungen durch Einsetzen von Drahtstücken durchkontaktiert sein.

#### Bestückung

- Sind alle Widerstände mit ihren Werten richtig eingebaut?
- Sind die Elkos und Dioden richtig eingebaut?
- Sind alle ICs richtig eingesteckt?
- Ist der Oll-Schalter richtig geschaltet?
- (Sl: OFF, S2 bis S4: ON; maßgebend ist die Beschriftung auf der Platine)
- Sind die Lötbrücken für die zeitbestimmenden Kondensatoren geschlossen? (mindestens eine Brücke pro Zeitwerk)

#### Gesamtaufbau

Kontrollieren Sie auch die Montage der Bauteile in der Frontplatte sowie die Verdrahtung der Frontplatte und die Verbindungen zwischen Frontplatte und Leiterplatte.

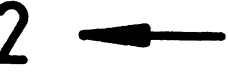

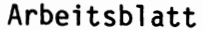

 $BFZ/MFA$  4.3.c. - 30

**A6.1** 

•

Name:

Zeitwerk (4fach)

Datum:

Prüfen der Betriebsspannung für die ICs

Zuerst muß die Betriebsspannung aller ICs an den entsprechenden IC-Stiften gemessen werden. Gehen Sie hierzu folgendermaßen vor:

- Baugruppe über Adapter am System-Bus
- Außer Netzgerät keine anderen Baugruppen eingeschoben
- Betriebsspannung eingeschaltet
- Suchen Sie sich aus dem Stromlaufplan die entsprechenden IC-Stifte heraus; Tabelle ein.

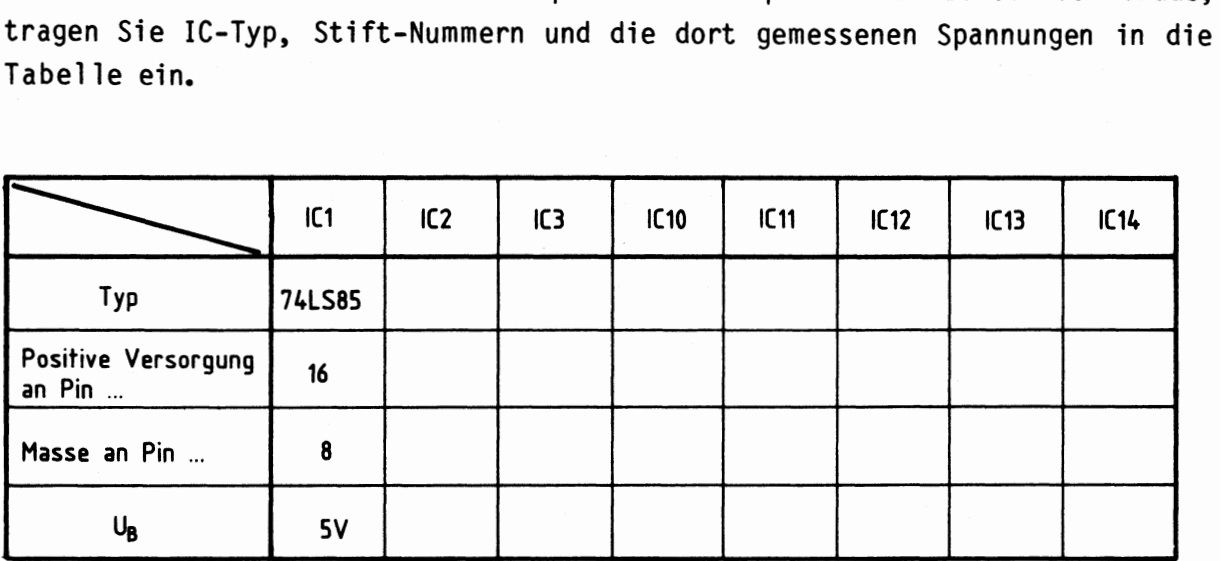

Die LEDs aller vier Zeitwerke und die acht LEDs der Zustandsanzeigen MO bis M7 (Merkeranzeigen) dürfen nicht leuchten.

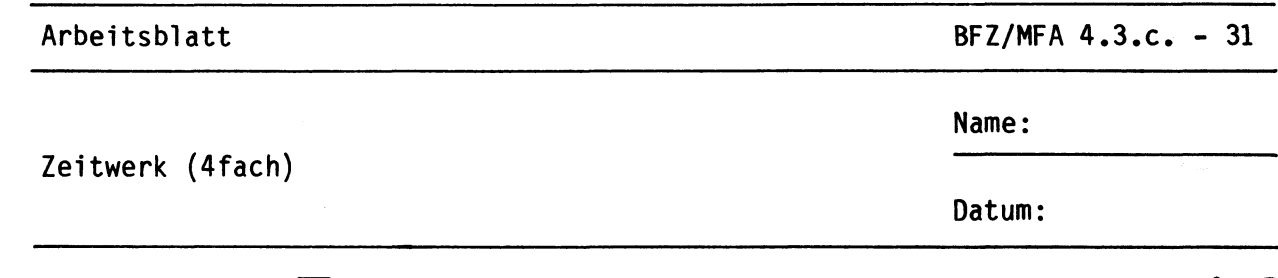

Oberprüfung des CS-Signals **A6.2** 

Das CS-Signal des Parallelen Schnittstellenbausteins (IC3) darf nur dann l-Pegel führen, wenn die Signalkombination auf den Adreßleitungen A4 bis A7 derjenigen Signalkombination entspricht, die mit den Oll-Schaltern Sl bis S4 vorgegeben ist.

Die zur Oberprüfung notwendigen Adreßsignale liefert der Bus-Signalgeber. Zur Erzeugung der Signalkombinationen der Adreßleitungen A4 bis A7 dient der zweite Schalter (von rechts) des vierstelligen "ADDRESS-Schalters". Bei der vorgegebenen Stellung der Oll-Schalter Sl bis S4 muß der ADDRESS-Schalter auf "XX1X" gestellt werden und der ON/OFF-Schalter in Stellung "ON" stehen.

Stellen Sie die in folgender Tabelle angegebenen Adressen ein und messen Sie jeweils den Pegel des CS-Signals (IC3, Pin 6). Tragen Sie die Werte in die Tabelle ein.

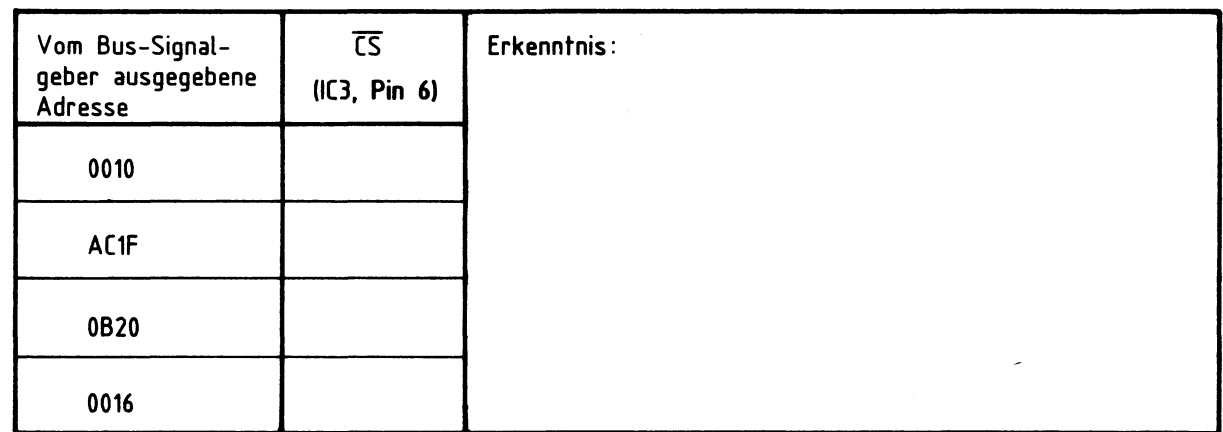

Bei Schwierigkeiten sollten Sie sich noch einmal das Kap. 2.1. der Funktionsbeschreibung durchlesen.

•

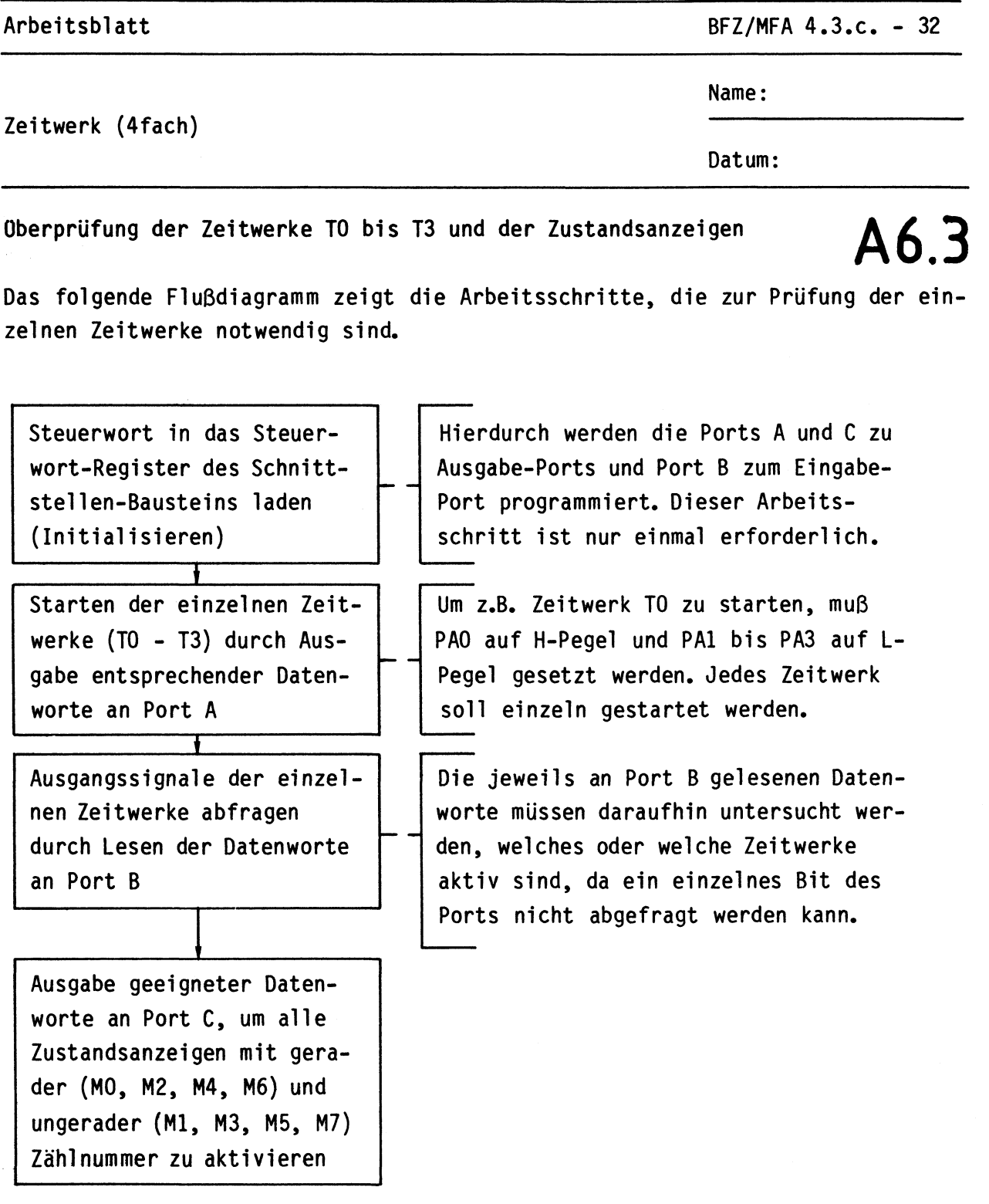

Stellen Sie die zeitbestimmenden Trimmpotis aller vier Zeitwerke auf Rechtsanschlag (Maximalwert). Sie haben dann genügend Zeit, die Funktion der Zeitwerke zu beobachten.

•

Arbeitsblatt BFZ/MFA 4.3.c. - 33

Zeitwerk (4fach)

Name:

Datum:

# **A6.4**

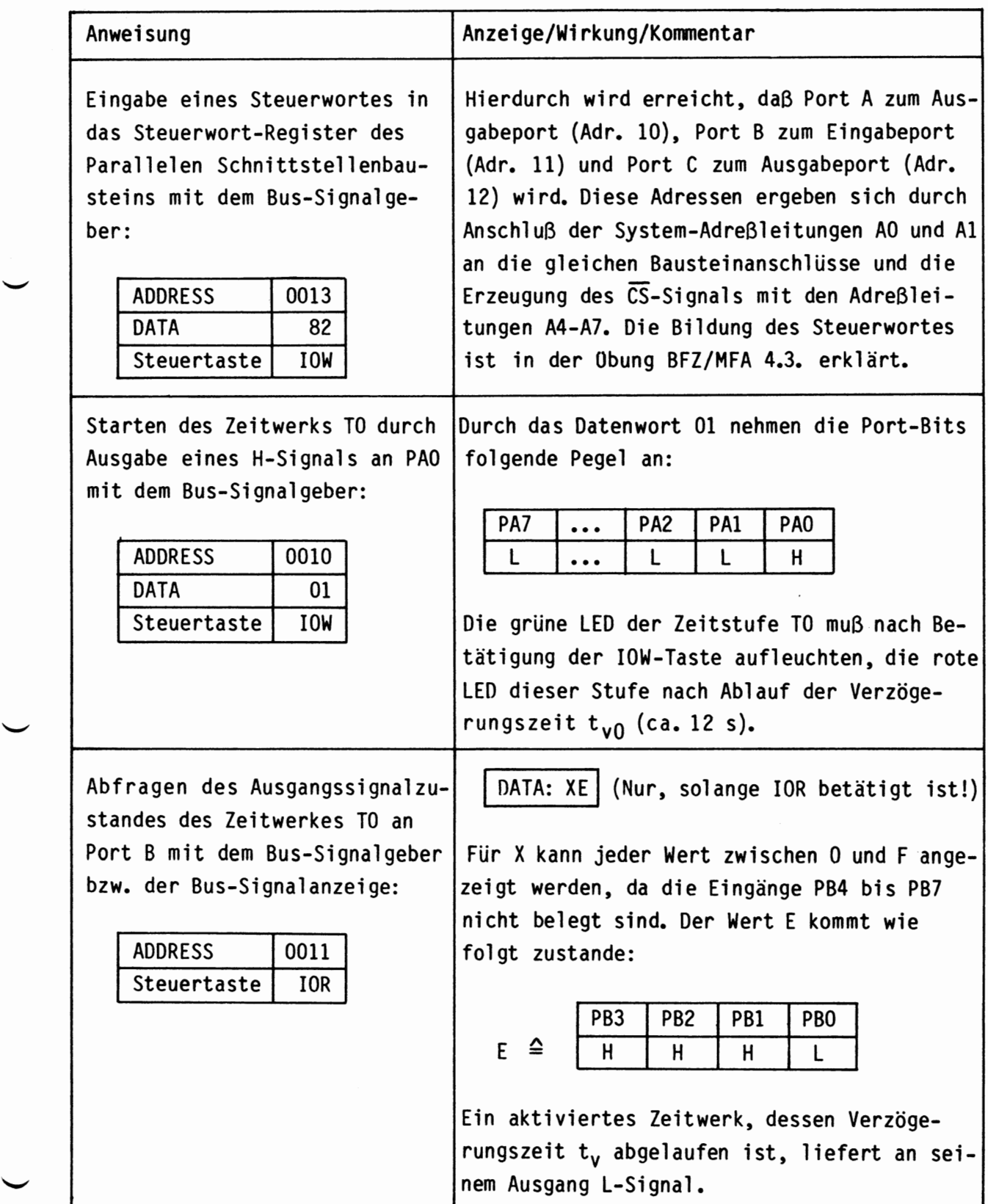

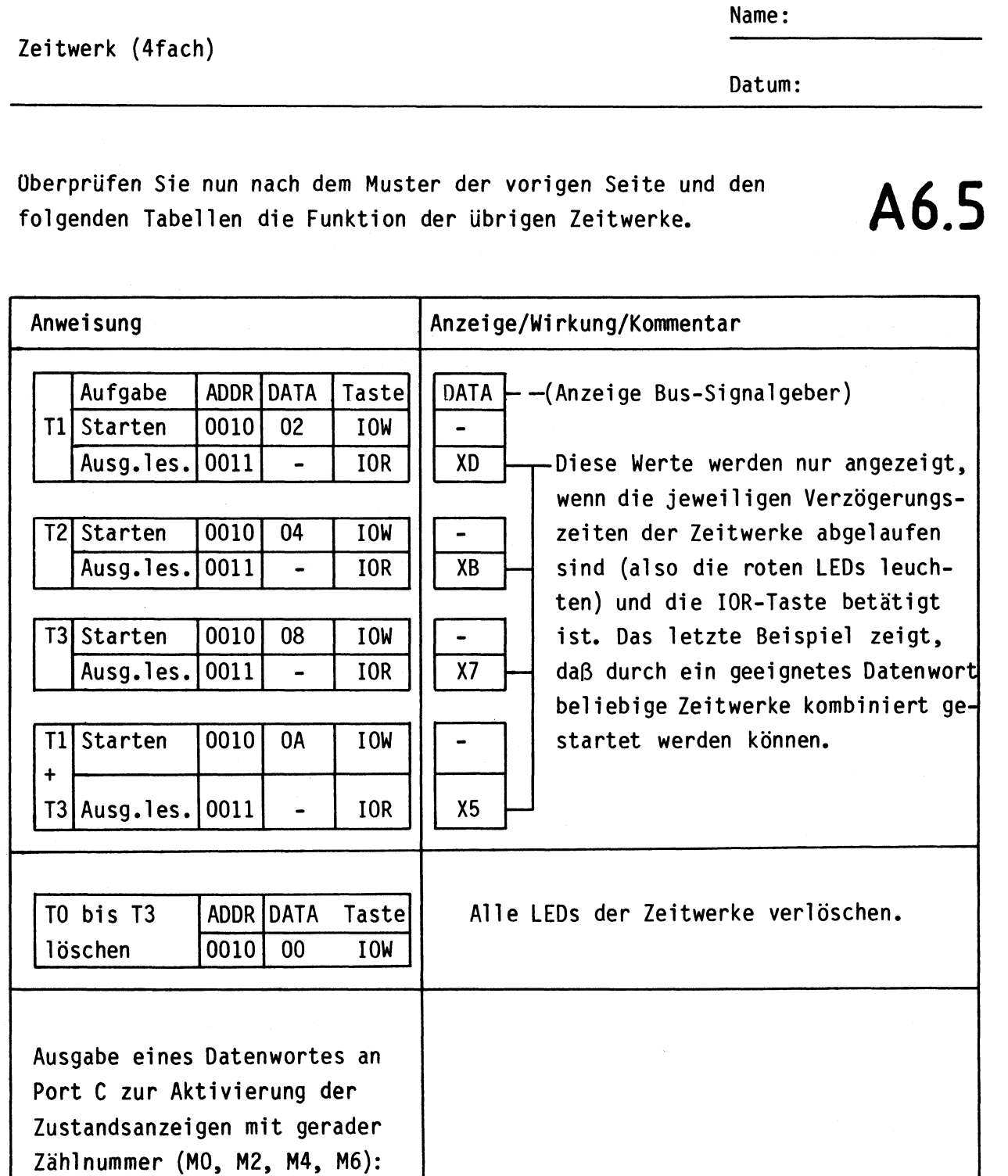

Arbeitsblatt BFZ/MFA 4.3.c. - 34

ADDRESS 0012 Die Zustandsanzeigen **MO, M2, M4** und M6 DATA 55 müssen leuchten. Taste **IOW** 

•

Arbeitsblatt BFZ/MFA 4.3.c. - 35

### Zeitwerk (4fach)

Name:

Datum:

# **A6.6**

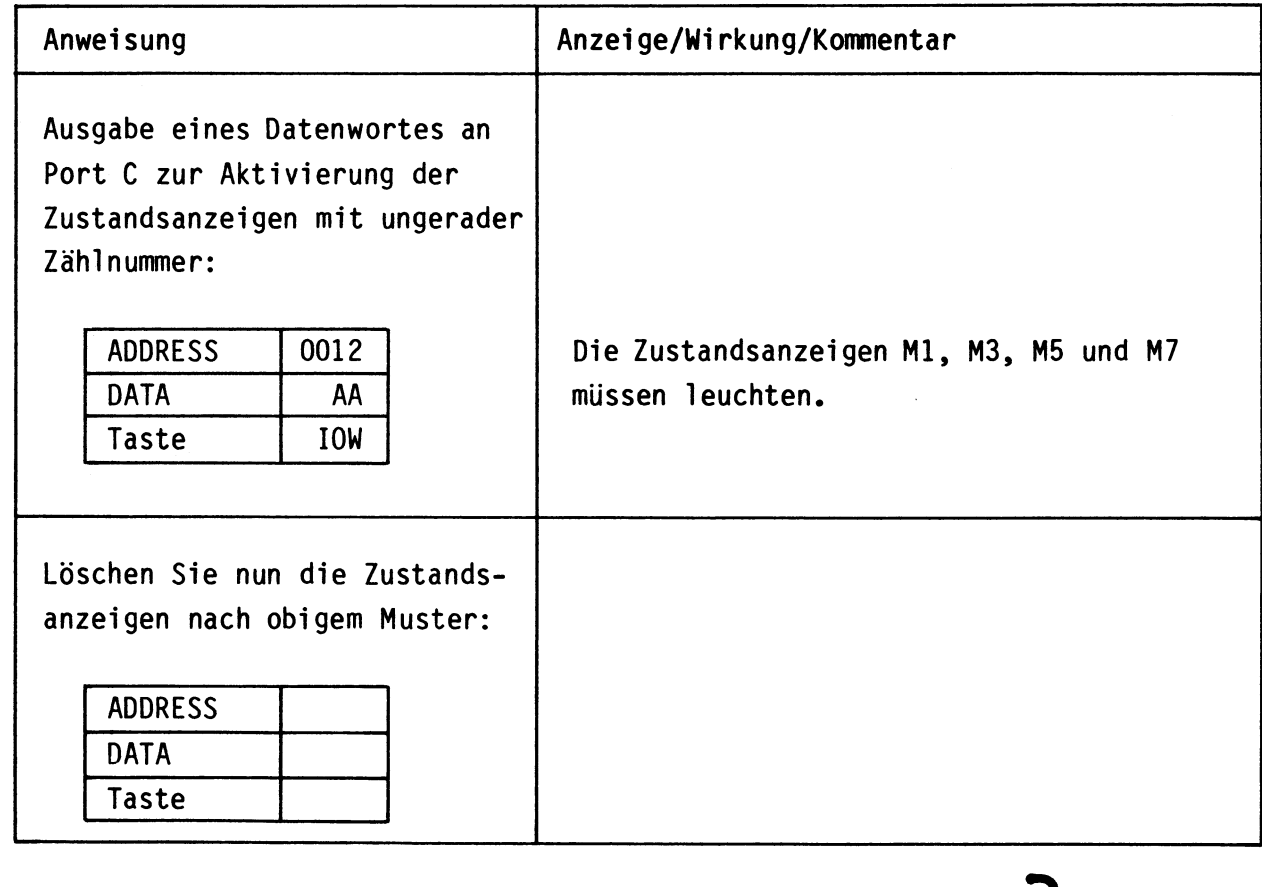

**3** •

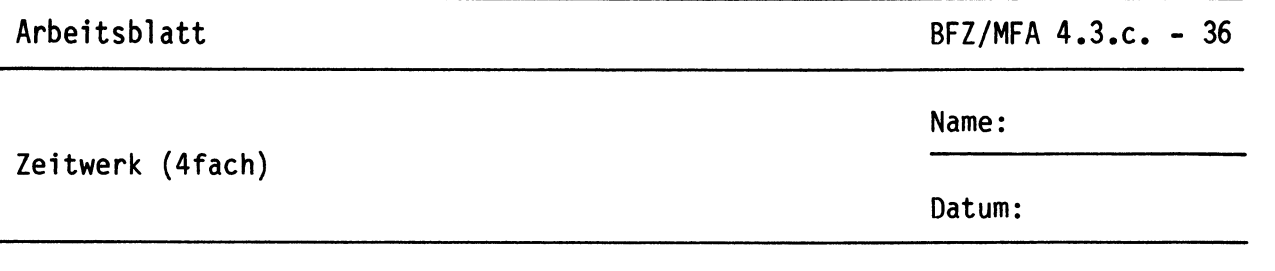

Anwendung der Baugruppe innerhalb einer SPS-Steuerung **A7.1** 

•

Die Baugruppe "Zeitwerk (4fach)" soll nun als Funktionsgruppe innerhalb einer "Speicherprogrammierbaren Steuerung" (SPS) eingesetzt und geprüft werden.

Das folgende Bild zeigt die Funktionsgruppen der mit dem BFZ/MFA-Mikrocomputer aufgebauten SPS-Steuerung.

Die einzelnen Stufen der Baugruppe "Zeitwerk (4fach)" werden, weil es die Software-Erweiterung MAT 85+ so erfordert, mit TOO bis T03 bezeichnet und die damit erzielbaren Verzögerungszeiten mit t<sub>VOO</sub> bis t<sub>VO3</sub>.

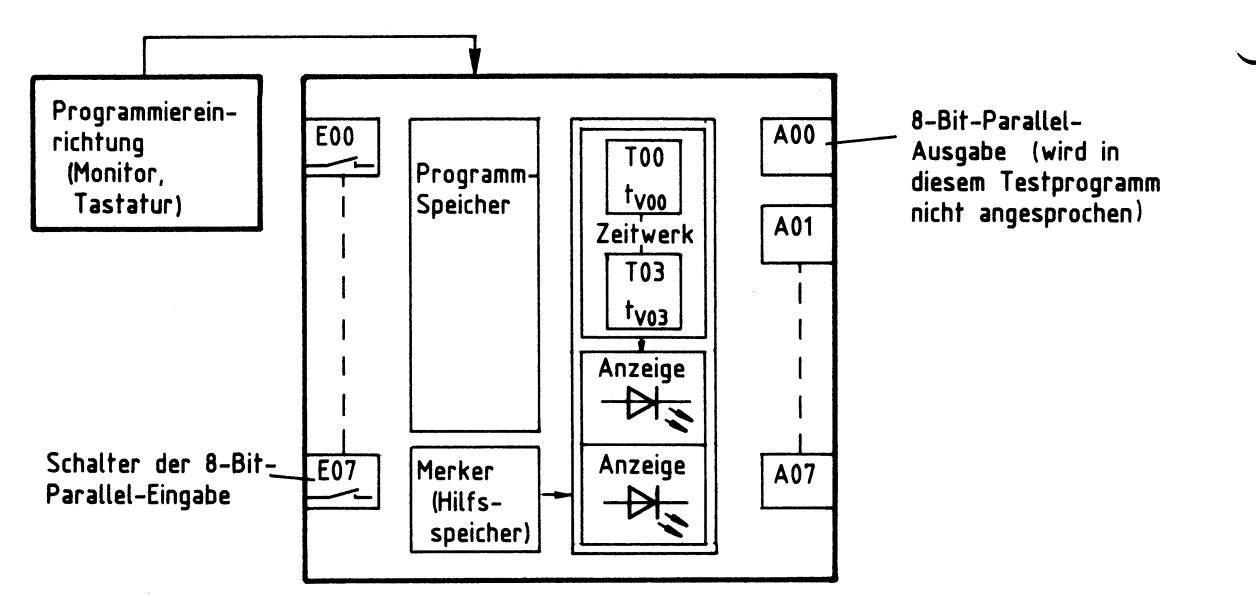

Funktionsgruppen **einer SPS-Steuerung** 

Das \$PS-Programm zur Oberprüfung der Baugruppe "Zeitwerk {4fach)" wird vor der Programmeingabe zunächst besprochen.

Bei ausgeschaltetem Schalter E07 (87 des Eingabe-Ports) soll das Einschalten (kurzzeitig oder dauernd) des Schalters EOO (BO) folgenden Ablauf bewirken:

- Starten des Zeitwerks TOO
- Nach Ablauf von t<sub>VOO</sub>: setzen der Merker MOO und MO1 - Anzeige der Merkerzustände - starten des Zeitwerks TOl

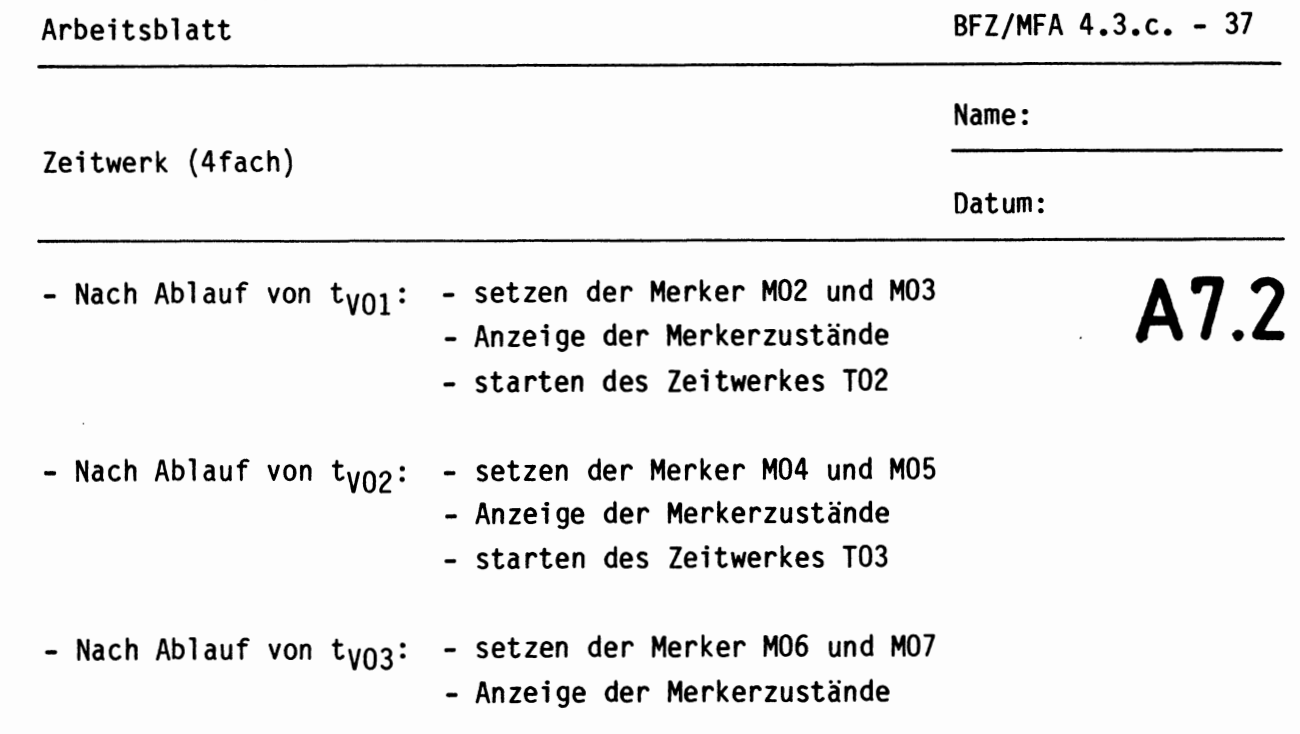

- Durch Einschalten des Schalters E07 (B7) sollen jederzeit alle Zeitwerke und Merker zurückgesetzt und deren Zustandsanzeigen gelöscht werden können.

Geben Sie nun das Programm in den Programmspeicher der SPS-Steuerung ein.

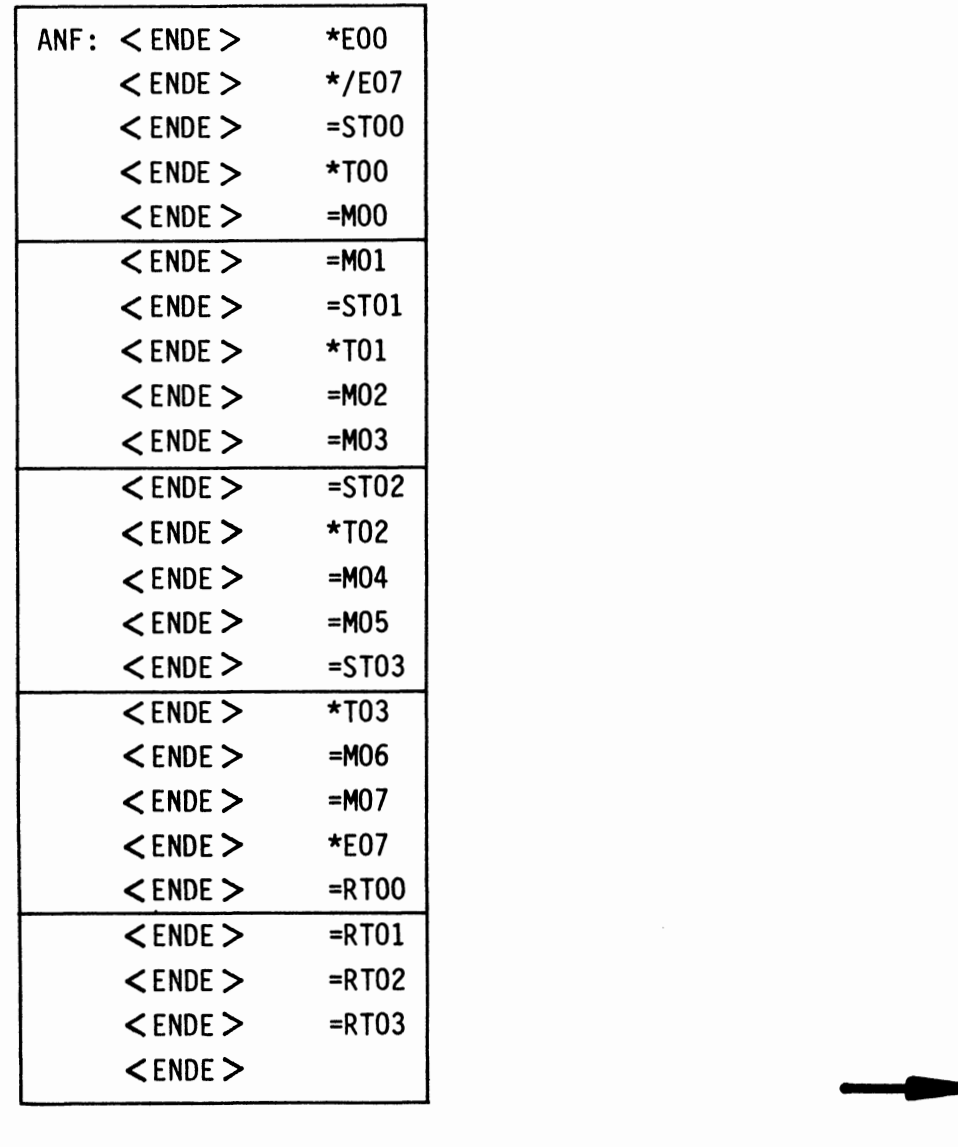

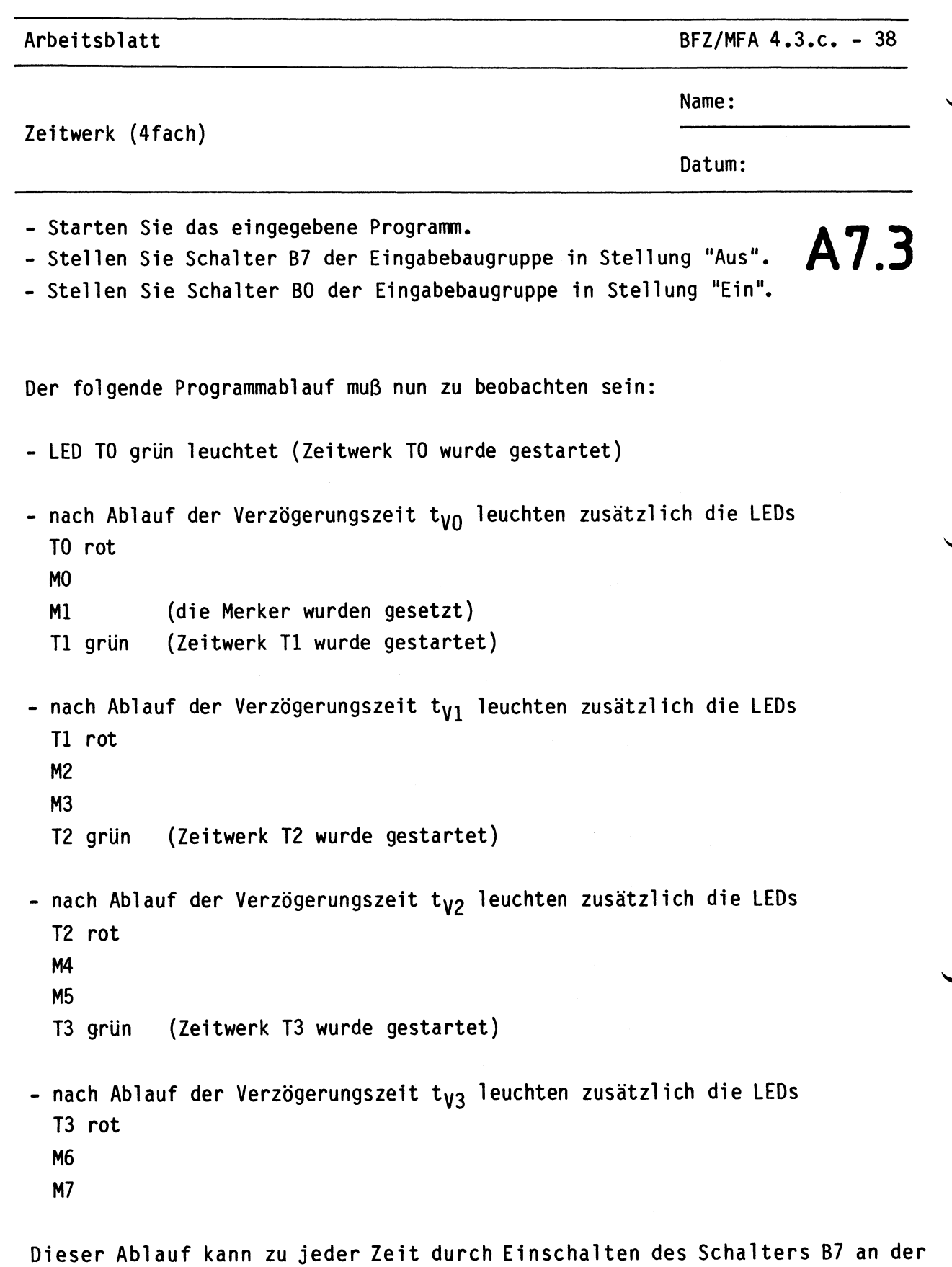

Eingabebaugruppe unterbrochen werden. Hierdurch werden alle LEDs ausgeschaltet und die vier Zeitwerke zurückgesetzt. Ein erneuter Start des beschriebenen Ablaufs ist nur möglich, wenn 87 wieder ausgeschaltet und 80 anschließend kurzzeitig eingeschaltet wird.

Damit ist die Obung beendet.